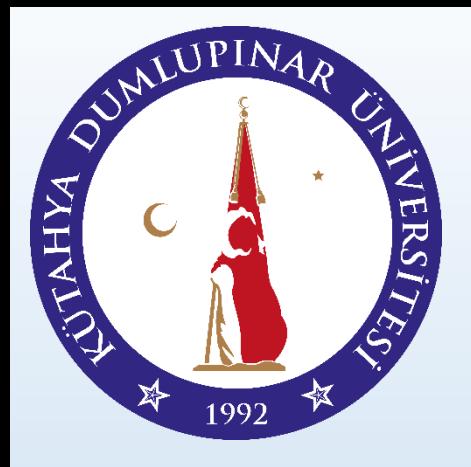

# YERLEŞTİRME BAŞVURUSUNU NASIL<br>YAPABİLİRİM?

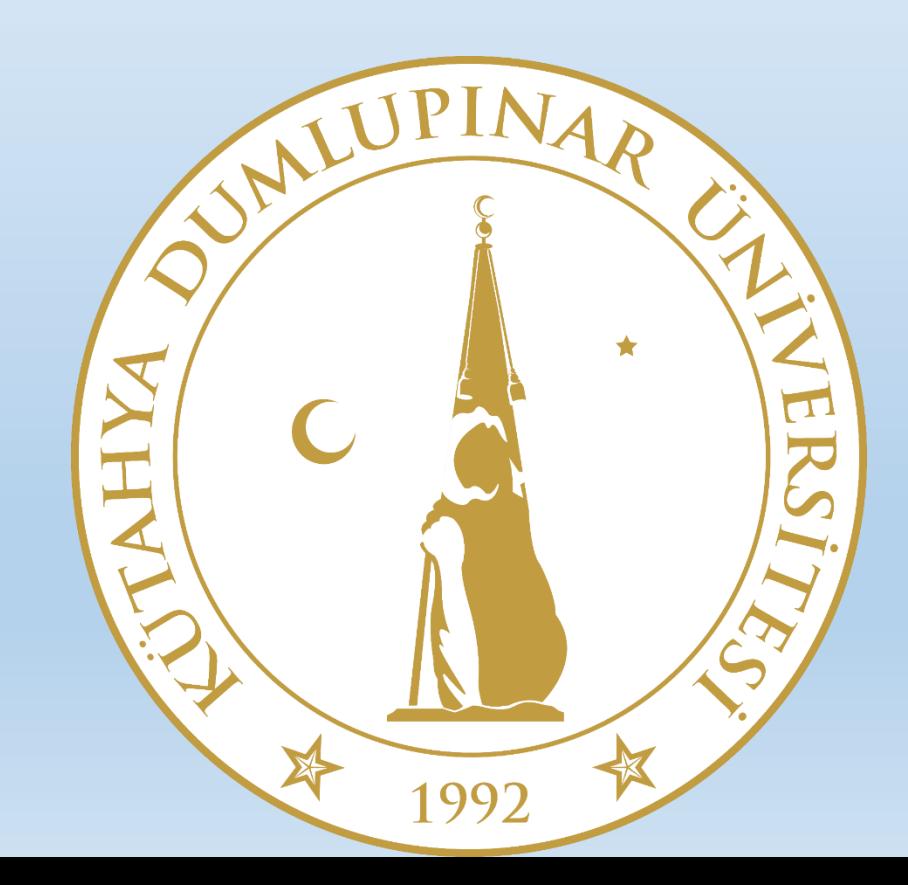

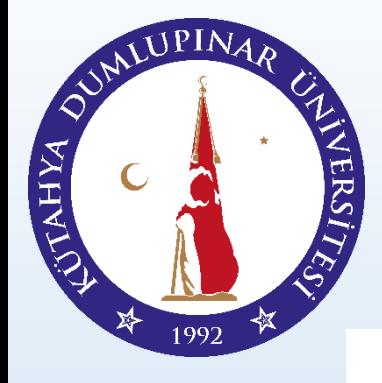

Başvurunuzu yapmak için *iso.dpu.edu.tr* sayfasını ziyaret ediniz.

T.C. KÜTAHYA DUMLUPINAR ÜNİVERSİTESİ

#### Uluslararası Öğrenci Koordinasyon Uygulama ve...

⋘ HAKKIMIZDA + DPÜYÖS -KAMPÜS -**BELGELER -**ANLASMALARIMIZ - $SSS -$ **ILETISIM -STUDYInTURKEY** KÜTAHYA -

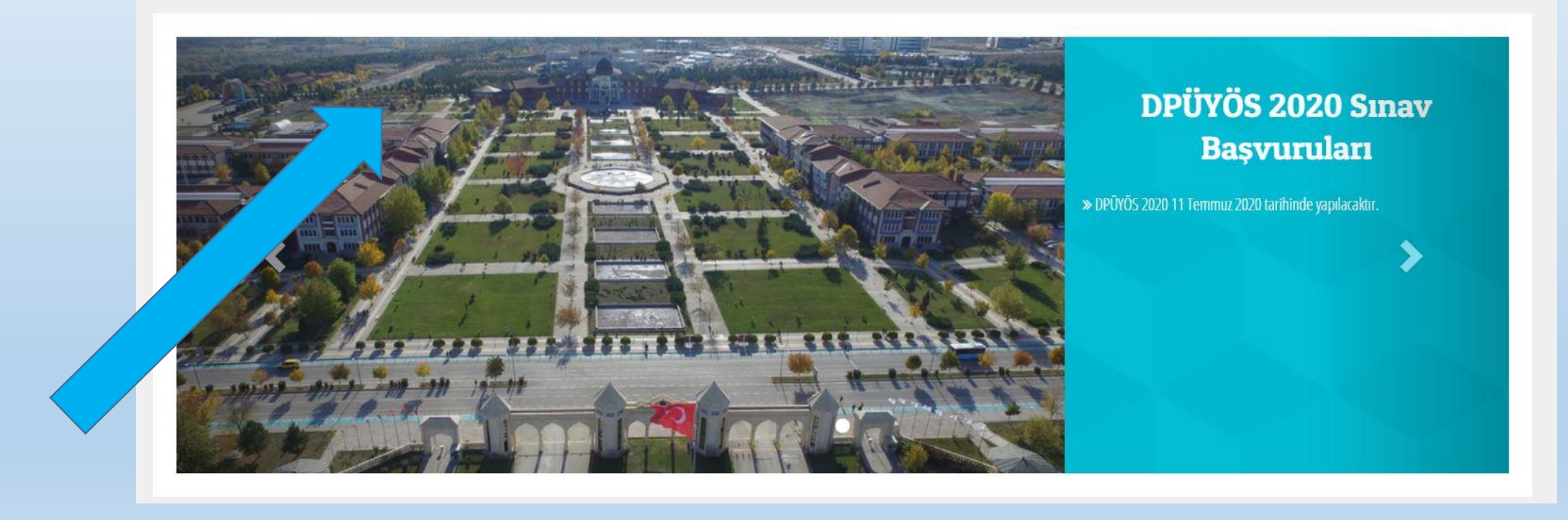

#### <http://iso.dpu.edu.tr/tr>

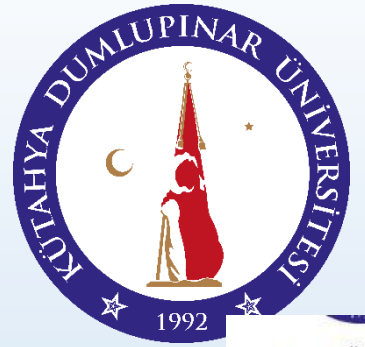

#### Karşınıza çıkan sayfada DPÜYÖS Başlığına Geliniz. KÜTAHYA DUMLUPINAR ÜNİVERSİTESİ YERLEŞTİRME ROBOTU

T.C. KÜTAHYA DUMLUPINAR ÜNİVERSİTESİ

#### Uluslararası Öğrenci Koordinasyon Uygulama ve...

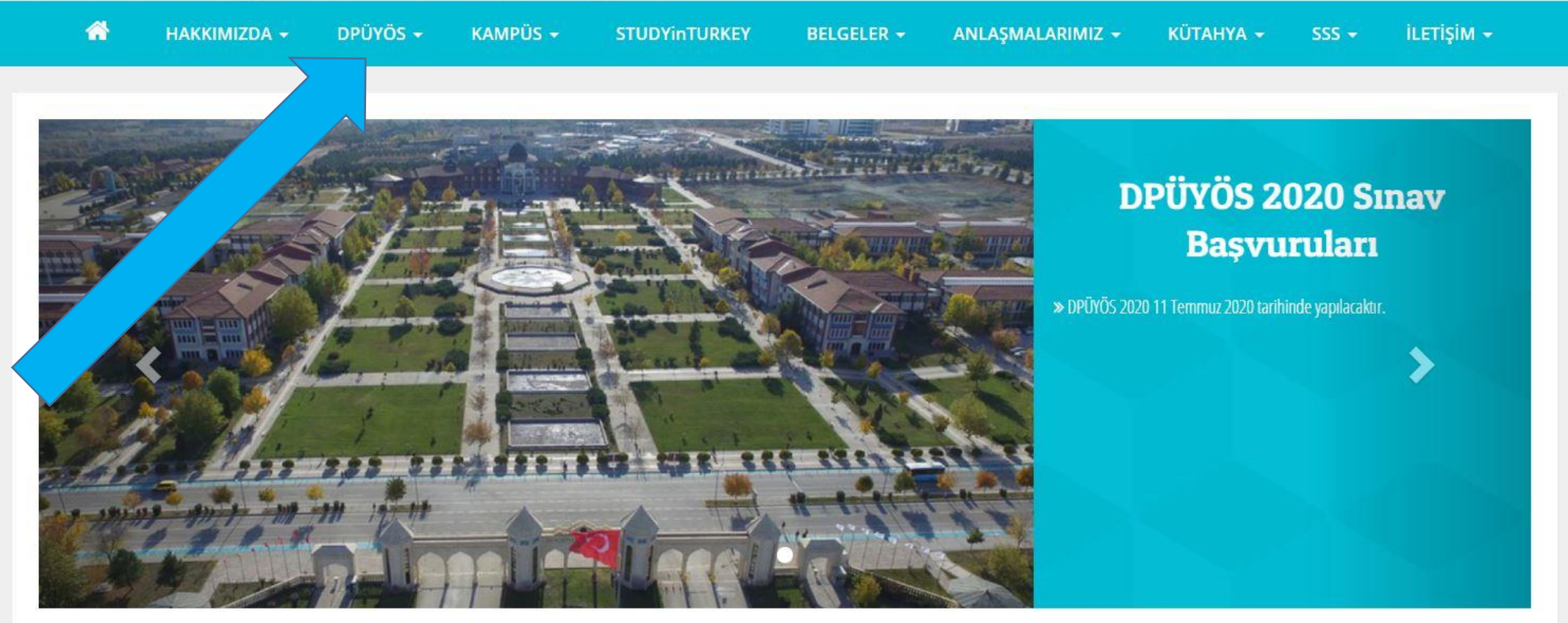

#### <http://iso.dpu.edu.tr/tr>

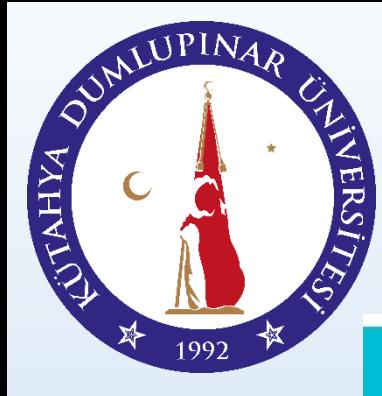

1135

### KÜTAHYA DUMLUPINAR ÜNİVERSİTESİ YERLEŞTİRME ROBOTU

«*Yerleştirme Başvuru Sayfasına*» tıklayınız ve bilgilendirme metnini okuyunuz.

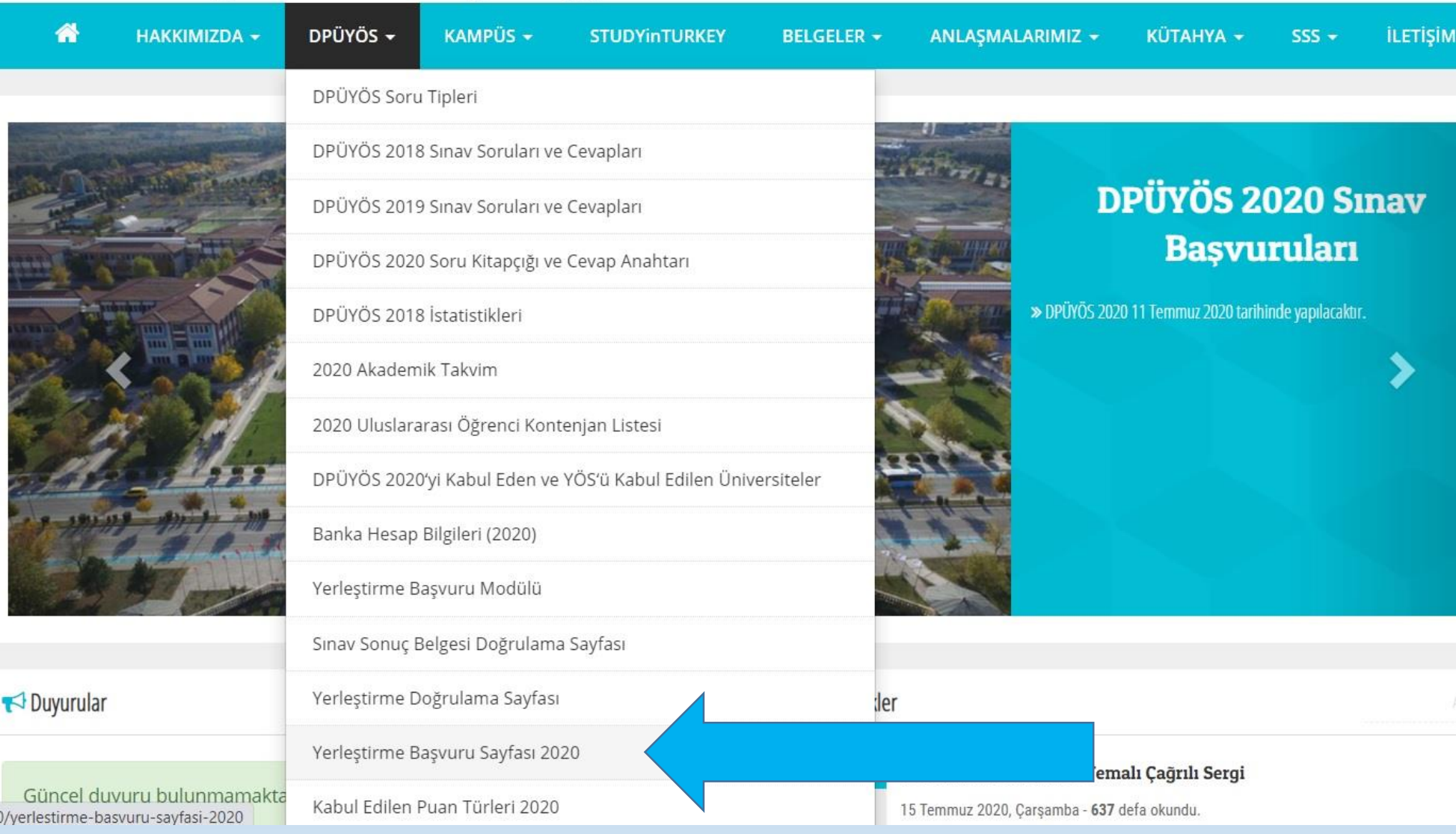

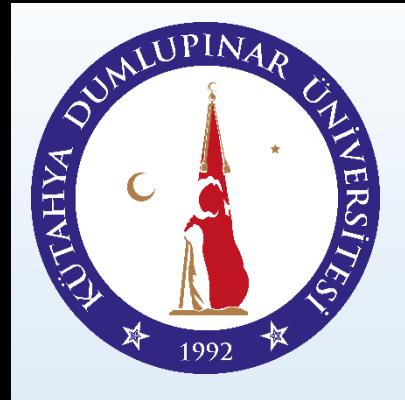

#### Burada yer alan bilgilendirmeleri dikkatli bir şekilde okuyunuz.

Yerleştirme Başvuru Sayfası 2020

Ana Sayfa / DPÜYÖS / Yerleştirme Başvuru Sayfası 2020

#### KÜTAHYA DUMLUPINAR ÜNİVERSİTESİ TERCİH REHBERİ

- 1. Tercih Başvurusunda bulunmak için son tarih 28 Temmuz 2020'dir.
- 2. Bir aday en az 1 en fazla 5 tercih yapabilir.
- 3. İlk defa başvuru yapacak olan adayların Cari Hizmetler Maliyet Bedelini (DPÜ için) yatırmaları gerekmektedir. Banka hesap bilgileri için LÜTFEN TIKLAYINIZ. (Sınav için Cari Hizmetler Maliyet Bedelini yatıran adaylar tekrar ücret yatırmayacak)
- 4. Başvurunuzu yapmadan önce Kontenjan Sayfasını Lütfen İnceleyiniz. Kontenjan sayfası için LÜTFEN TIKLAYINIZ. (İÖ ve EP: İkinci Öğretim Programları demektir)
- 5. Kabul Edilen Diğer Puan Türleri için Lütfen TIKLAYINIZ.
- 6. Eğer bir aday ilk yerleştirme sürecinde bir bölüme yerleşir ancak kayıt yaptırmazsa, bu aday ek kontenjan sürecinde bu bölüme tekrar tercih yapamaz. Bundan dolayı Tercihlerinizi Dikkatli Yapınız.
- 7. Tercihlerinizi yapmadan önce Dumlupınar Üniversitesi Yurtdışından Öğrenci Kabulüne İlişkin Yönergeyi mutlaka okuyunuz. Yönergenin 2. Bölümünün 5. Maddesinde yer alan Başvuru Esaslarını inceleyiniz ve kabul kriterlerine uygun olduğunuzdan emin olunuz. Yönerge için LÜTFEN TIKLAYINIZ.

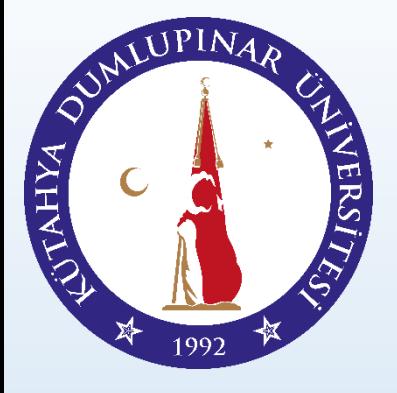

DPÜYÖS 2020'yi Kabul Eden ve YÖS'ü Kabul...

Banka Hesap Bilgileri (2020)

# KÜTAHYA DUMLUPINAR ÜNİVERSİTESİ YERLEŞTİRME ROBOTU

Kontenjanları Görmek için «*Uluslararası Kontenjan Listesi*» Sekmesine Tıklayınız.

Ana Sayfa / DPÜYÖS / Yerleştirme Başvuru Sayfası 2020 DPÜYÖS Soru Tipleri DPÜYÖS 2018 Sınav Soruları ve Cevapları KÜTAHYA DUMLUPINAR ÜNİVERSİTESİ TERCİH REHBERİ DPÜYÖS 2019 Sınav Soruları ve Cevapları 1. Tercih Başvurusunda bulunmak için son tarih 28 Temmuz 2020'dir. DPÜYÖS 2020 Soru Kitapçığı ve Cevap Anahtarı 2. Bir aday en az 1 en fazla 5 tercih yapabilir. 3. İlk defa başvuru yapacak olan adayların Cari Hizmetler Maliyet Bedelini (DPÜ için) yatırmaları DPÜYÖS 2018 İstatistikleri gerekmektedir. Banka hesap bilgileri için LÜTFEN TIKLAYINIZ. (Sınav için Cari Hizmetler Maliyet Bedelini yatıran adaylar tekrar ücret yatırmayacak) 2020 Akademik Takvim 4. Başvurunuzu yapmadan önce Kontenjan Sayfasını Lütfen İnceleyiniz. Kontenjan sayfası için LÜTFEN 2020 Uluslararası Öğrenci Kontenjan Listesi etim Programları demektir)

5. Kabul Edilen Diğer Puan Türleri için Lütfen TIKLAYINIZ.

6. Eğer bir aday ilk yerleştirme sürecinde bir bölüme yerleşir ancak kayıt yaptırmazsa, bu aday ek kontenjan sürecinde bu bölüme tekrar tercih yapamaz. Bundan dolayı Tercihlerinizi Dikkatli Yapınız.

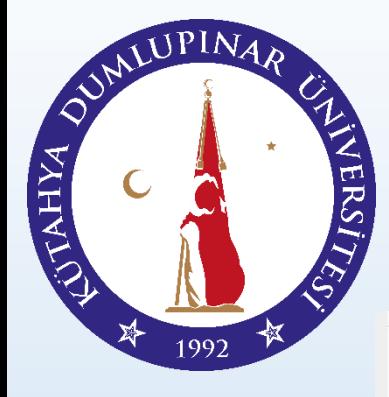

DPÜYÖS Soru Tipleri

DPÜYÖS 2018 İstatistikleri

2020 Akademik Takvim

Banka Hesap Bilgileri (2020)

Yerleştirme Başvuru Modülü

Yerleştirme Doğrulama Sayfası

Sınav Sonuç Belgesi Doğrulama Sayfası

DPÜYÖS 2018 Sınav Soruları ve Cevapları

DPÜYÖS 2019 Sınav Soruları ve Cevapları

DPÜYÖS 2020 Soru Kitapçığı ve Cevap Anahtarı

2020 Uluslararası Öğrenci Kontenjan Listesi

DPÜYÖS 2020'yi Kabul Eden ve YÖS'ü Kabul...

# KÜTAHYA DUMLUPINAR ÜNİVERSİTESİ YERLEŞTİRME ROBOTU

Kontenjanları Görmek için «*Kontenjan Listesine*» Tıklayınız.

Ana Sayfa / DPÜYÖS / 2020 Uluslararası Öğrenci Kontenjan Listesi

#### KÜTAHYA DUMLUPINAR ÜNİVERSİTESİ 2020 ULUSLARARASI ÖĞRENCİ KONTENJANLARI\*

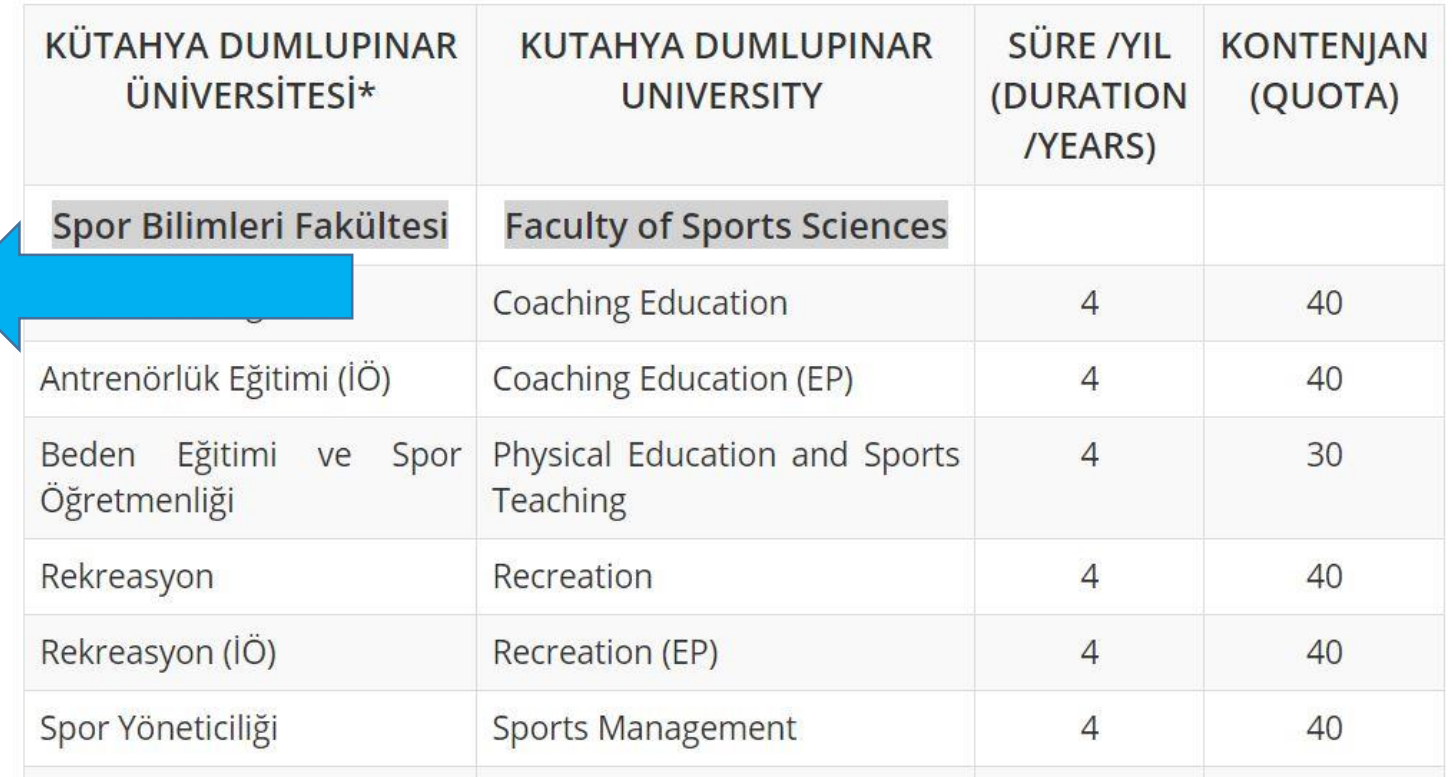

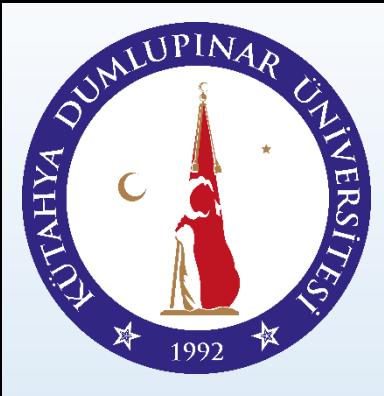

Bilgilendirmeleri okuduktan sonra, «yos.dpu.edu.tr» web sitesini ziyaret ediniz.

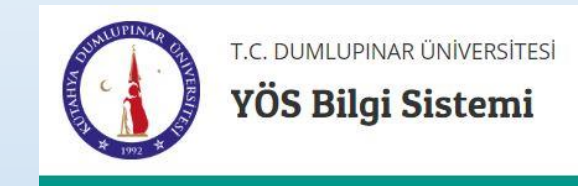

DPÜ YÖS Sınav Kayıtları Aktif

#### [http://yos.dpu.edu.tr/tr](http://iso.dpu.edu.tr/tr)

#### Dumlupınar Üniversitesi YÖS Bilgi Sistemine Hoşgeldiniz.

Sisteme ilk defa giriş yapıyorsanız Kayıt ol linkine tıklayarak gerekli bilgileri doldurup kayıt olmanız gerekmektedir.

Sisteme daha önce kayıt olduysanız Oturum Aç linkine tıklayarak giriş yapabilir ve kayıtlı bilgilerinizi güncelleyebilirsiniz.

**Oturum Ac** 

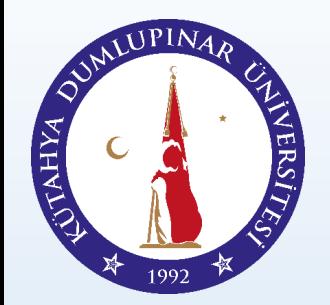

Sayfayı İngilizce olarak da kullanabilirsiniz.

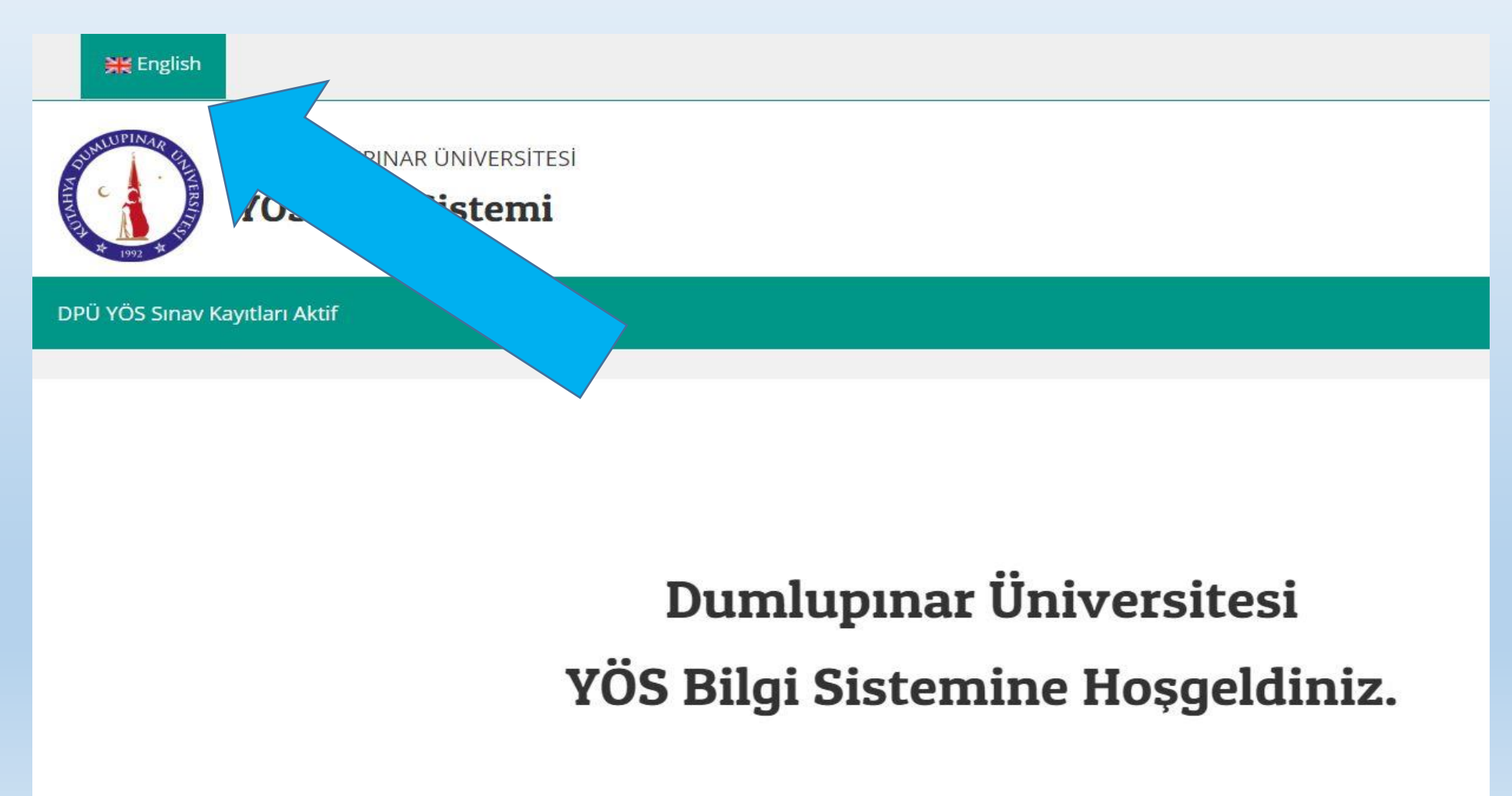

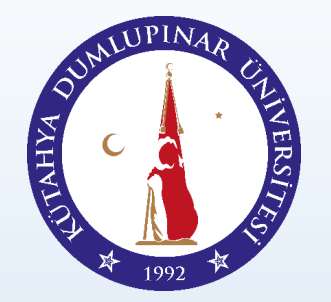

Sayfada «kayıt ol» butonuna basın ve ön kaydınızı oluşturun.

#### **Dumlupinar University**

#### Welcome to the YOS Information System.

If you are logging in to the system for the first please click Sign In link, fill in the required then register to the syst

If you have already registered to the system you can click Login and update your registered information.

Sign in

Login

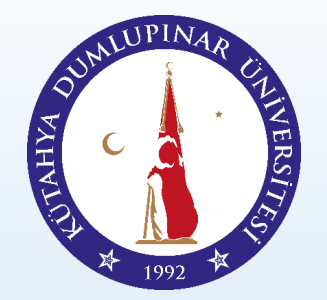

Sizden istenen kişisel verileri doğru bir şekilde giriniz.

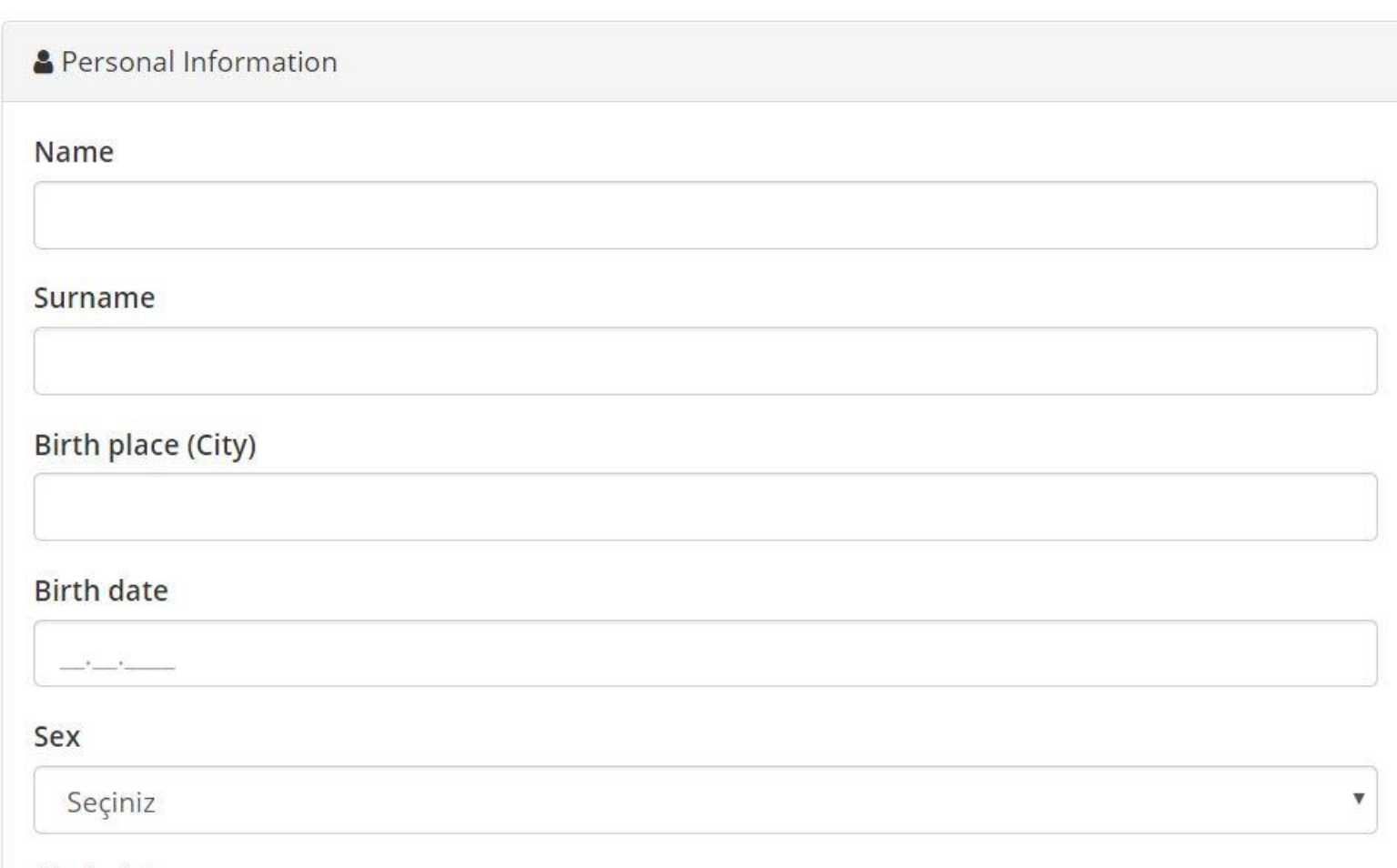

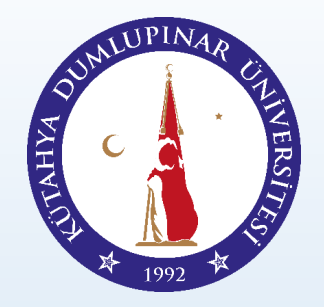

Hangi kabul koşulundan faydalandığınızı seçiniz.

#### **C**Kabul Kosulları

O Yabancı uyruklu olanlar

Üniversitemizde Herhangibir Bölüme Yerlestirildiğiniz Taktirde Kayıt Sırasında İstenecek Belgeler: Yabancı Uyruklu Olduklarını Gösteren Belge (Pasaport, Yabancı Kimlik Belgesi vb.)

O Doğumla Türk vatandası olup da İçisleri Bakanlığı'ndan Türk vatandaslığından çıkma izni alanlar ve bunların Türk vatandaşlığından çıkma belgesinde kayıtlı reşit olmayan çocuklarının Türk Vatandaşlığı Kanunu uyarınca aldığı Tanınan Hakların Kullanılmasına İlişkin Belge sahibi olduklarını belgeleyenler, (5901 sayılı Türk Vatandaşlığı Kanununun 7. Maddesinde "(1) Türkiye içinde veya dışında Türk vatandaşı ana veya babadan evlilik birliği içinde doğan çocuk Türk vatandaşıdır." hükmü bulunmakta olup, yurt dışından kabul kontenjanlarına başvuracak adayların Türk Vatandaşlığı Kanunu'nu incelemelerinde yarar bulunmaktadır.)

Üniversitemizde Herhangibir Bölüme Yerleştirildiğiniz Taktirde Kayıt Sırasında İstenecek Belgeler: Mavi Kart veya diğer ilgili evrak

O Yabancı uyruklu iken sonradan kazanılan vatandaslık ile T.C. vatandaslığına geçenler/bu durumdaki çift uyruklular

Üniversitemizde Herhangibir Bölüme Yerlestirildiğiniz Taktirde Kayıt Sırasında İstenecek Belgeler: Doğumla Yabancı Uyruklu Olduğunu Gösteren Belge

○ 01/02/2013 tarihinden önce yurtdışında ortaöğretime devam eden T.C. uyruklu öğrencilerden ise ortaöğretiminin (lise) son üç yılını K.K.T.C. hariç yabancı bir ülkede tamamlayanlar (ortaöğretiminin (lise) tamamını K.K.T.C. dışında yabancı bir ülkedeki M.E.B. nezdinde açılmış olan Türk okullarında tamamlayanlar dahil)

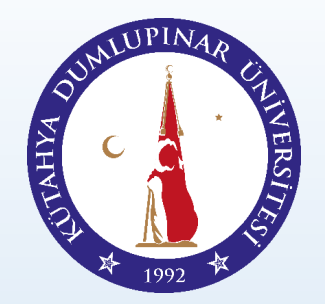

Formu doldurduktan sonra «kaydet» butonuna basınız.

○ Those who have TRNC citizenship, reside in TRNC, have completed secondary education in TRNC and have obtained GCE AL degrees (The General Certificate of Education - Advanced Level), and those who have or will have GCE AL degree after registering and getting education in the colleges or high schools in other countries between 2005 and 2010.

Required Documents in Registration To The University: Required Document(s) in Registration to University: The document which shows that the student has TRNC Nationality and Examination Result related to GCE AL.

I declare that all the information I have entered is true.

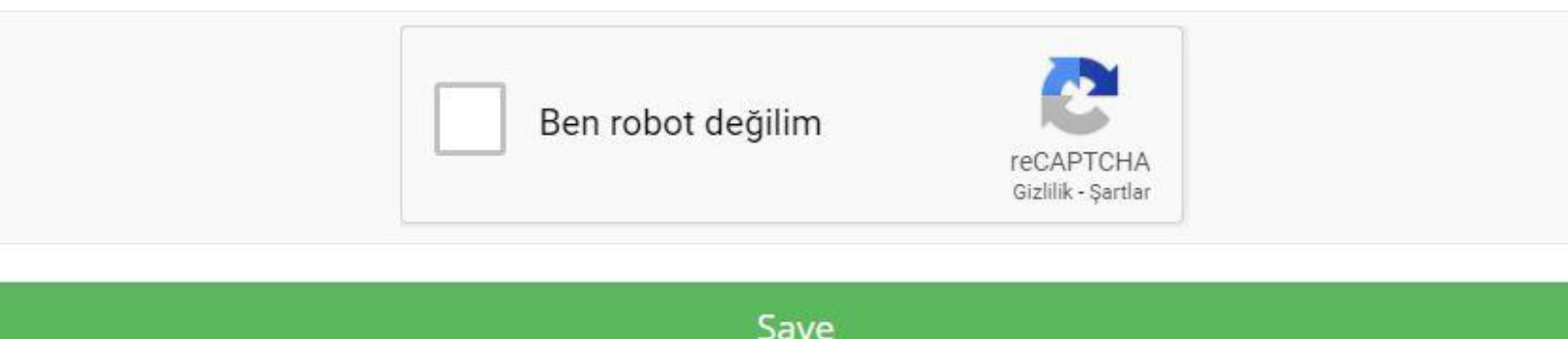

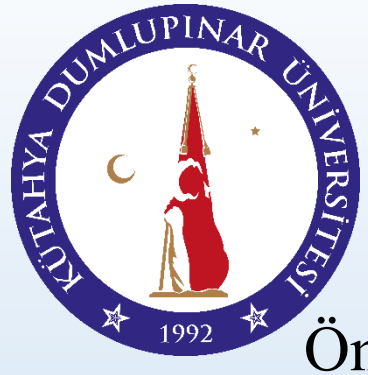

Ön kaydınızı tamamladıktan sonra e-mail adresinize şifre içeren bir e-mail gelecektir.

### **DPU-YOS Dumlupinar University**

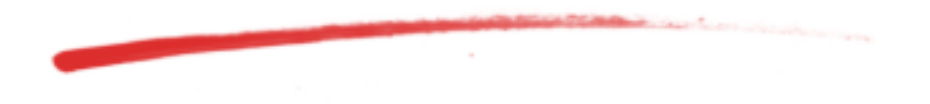

#### Sayın, ONUR DEMİRCİLER

Dumlupınar Üniversitesi YÖS Yönetim Sistemine, 20000107 aday nolu başvurunuz başarıyla gerçekleştirilmiştir. Bu bir ön kayıttır. Lütfen sisteme giriş yaparak gerekli alanları doldurup kaydınızı tamamlayınız. Sisteme giriş bilgileriniz;

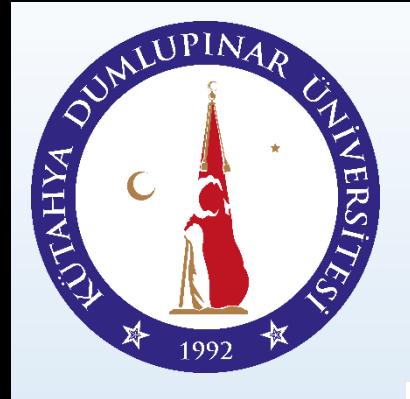

Şifre ve e-mail adresiniz ile oturum aç kısmından oturum açınız.

#### **Dumlupinar University**

#### Welcome to the YOS Information System.

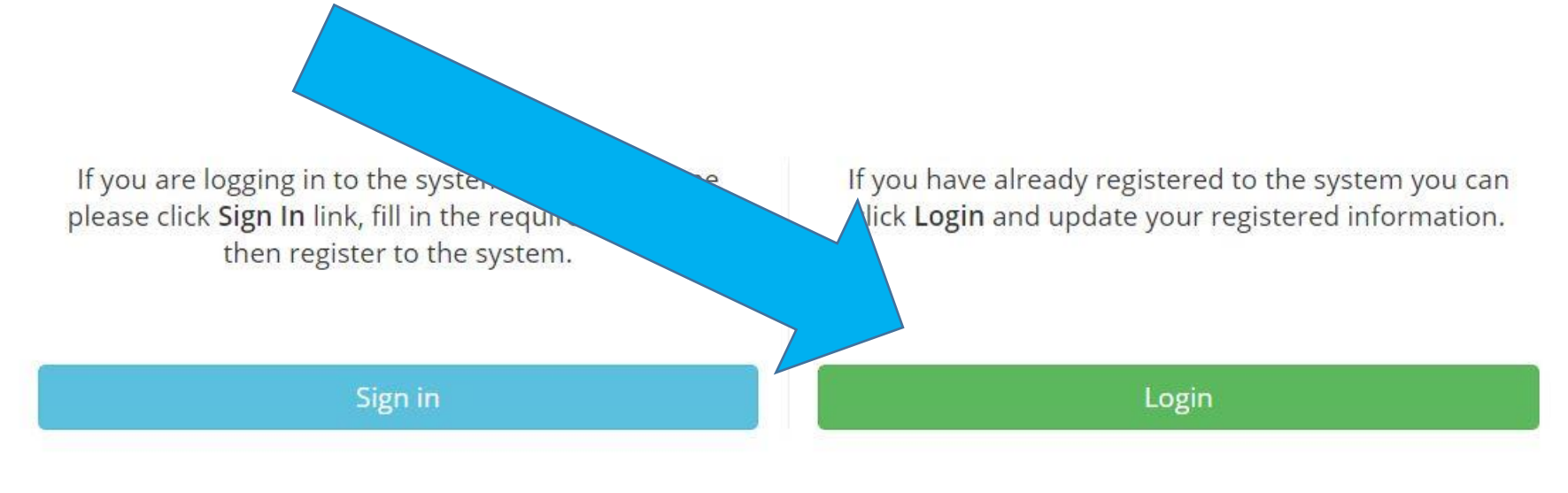

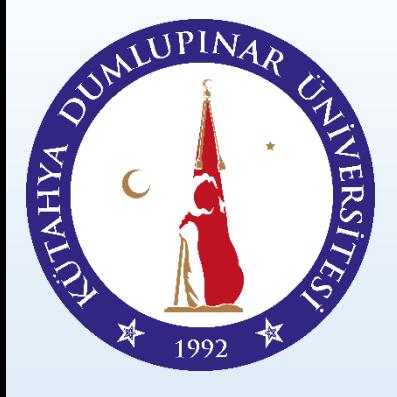

Şifre ve e-mail adresiniz ile oturum aç kısmından oturum açınız.

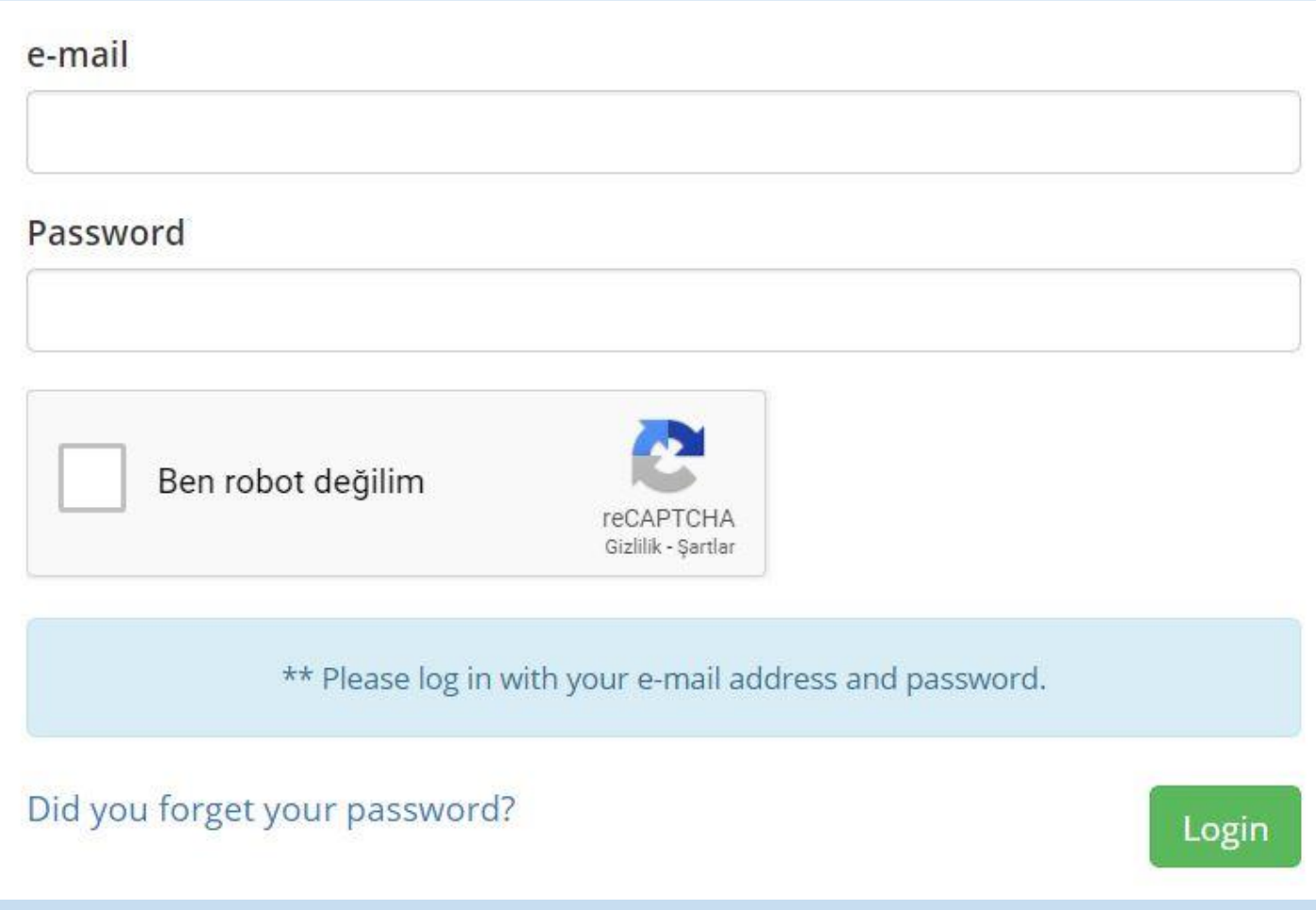

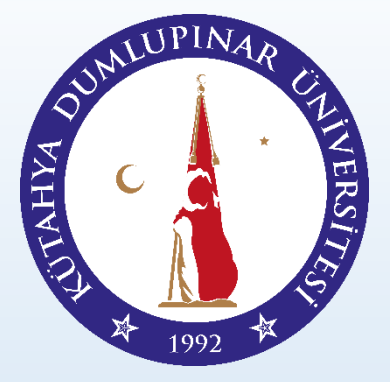

Kayıt olduktan sonra şifrenizi değiştirebilirsiniz.

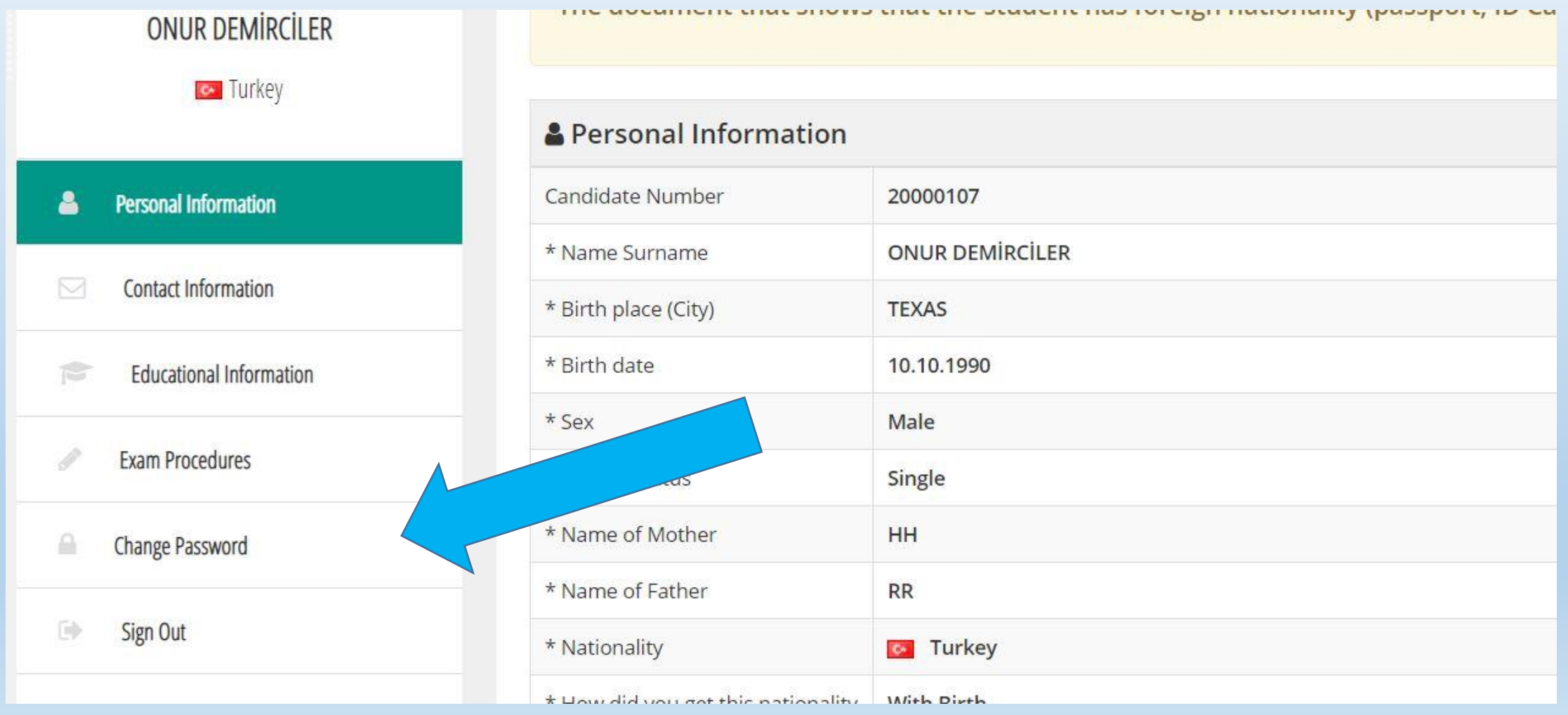

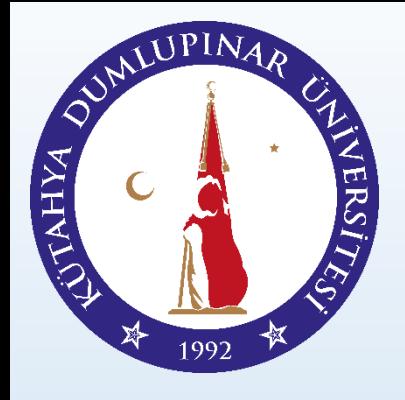

Sisteme geçerli fotoğrafınızı yükleyiniz.

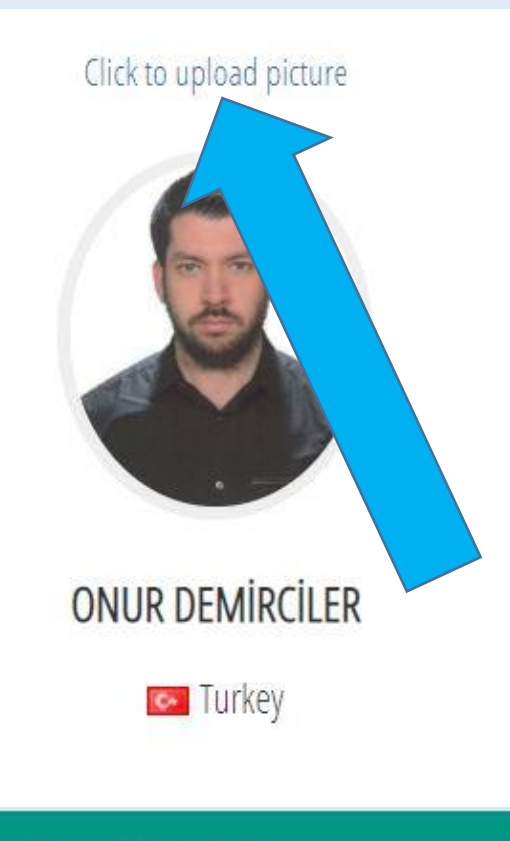

#### **Personal Information**

Application Information

Main Page / Application Information

#### Those who have a foreign nationality

Required Documents in Registration To The University: Required Docur The document that shows that the student has foreign nationality (pas

#### **A** Personal Information

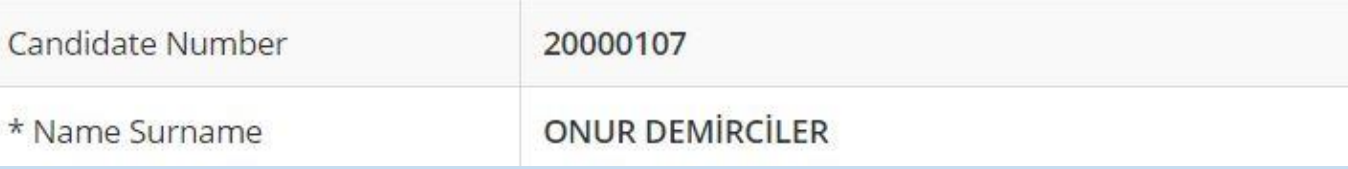

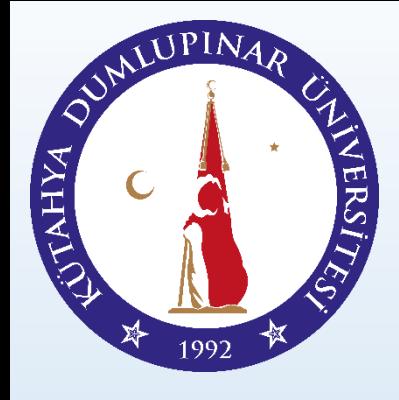

Fotoğrafınızı yükleyiniz.

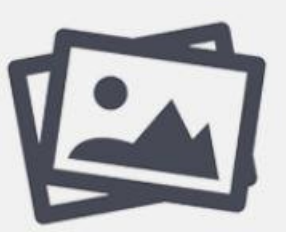

Resim yüklemek için tıklayınız Click here to upload images

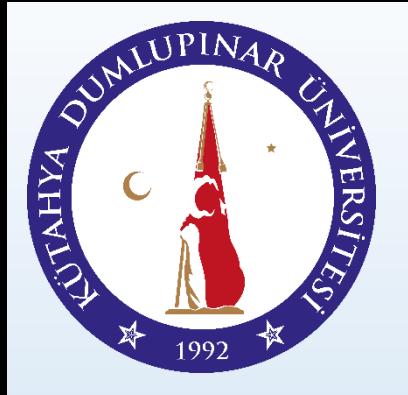

#### Kimliğinizi veya Pasaportunuzu Yükleyiniz.

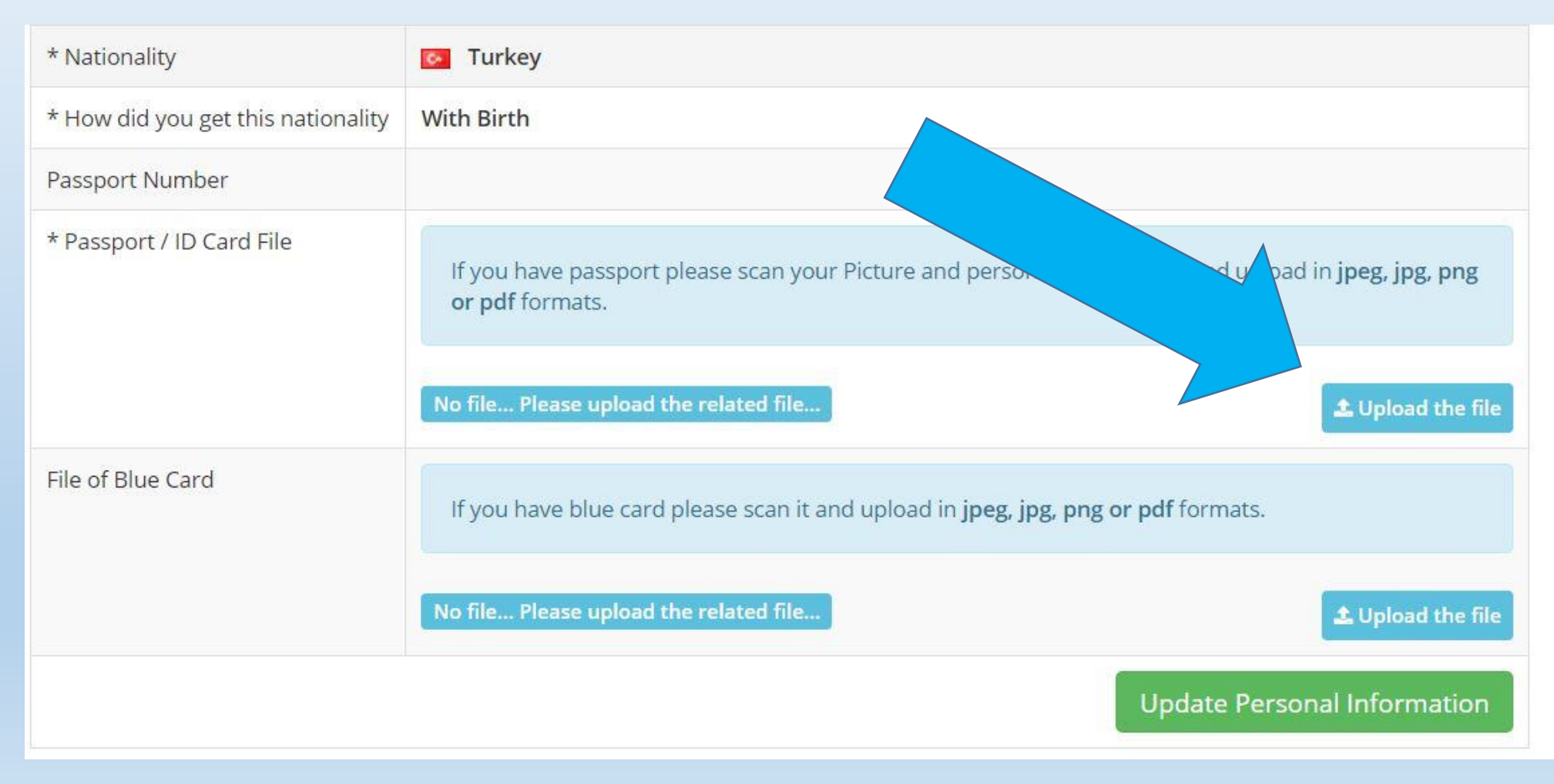

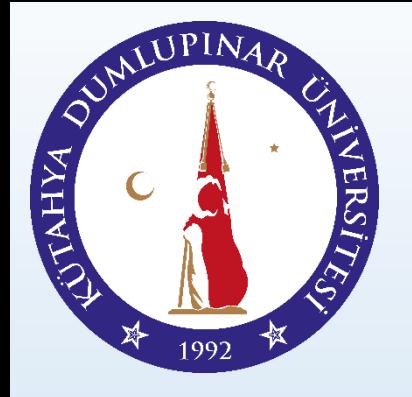

«Kişisel Bilgileri Güncelle» butonuna basınız ve bilgileriniz giriniz.

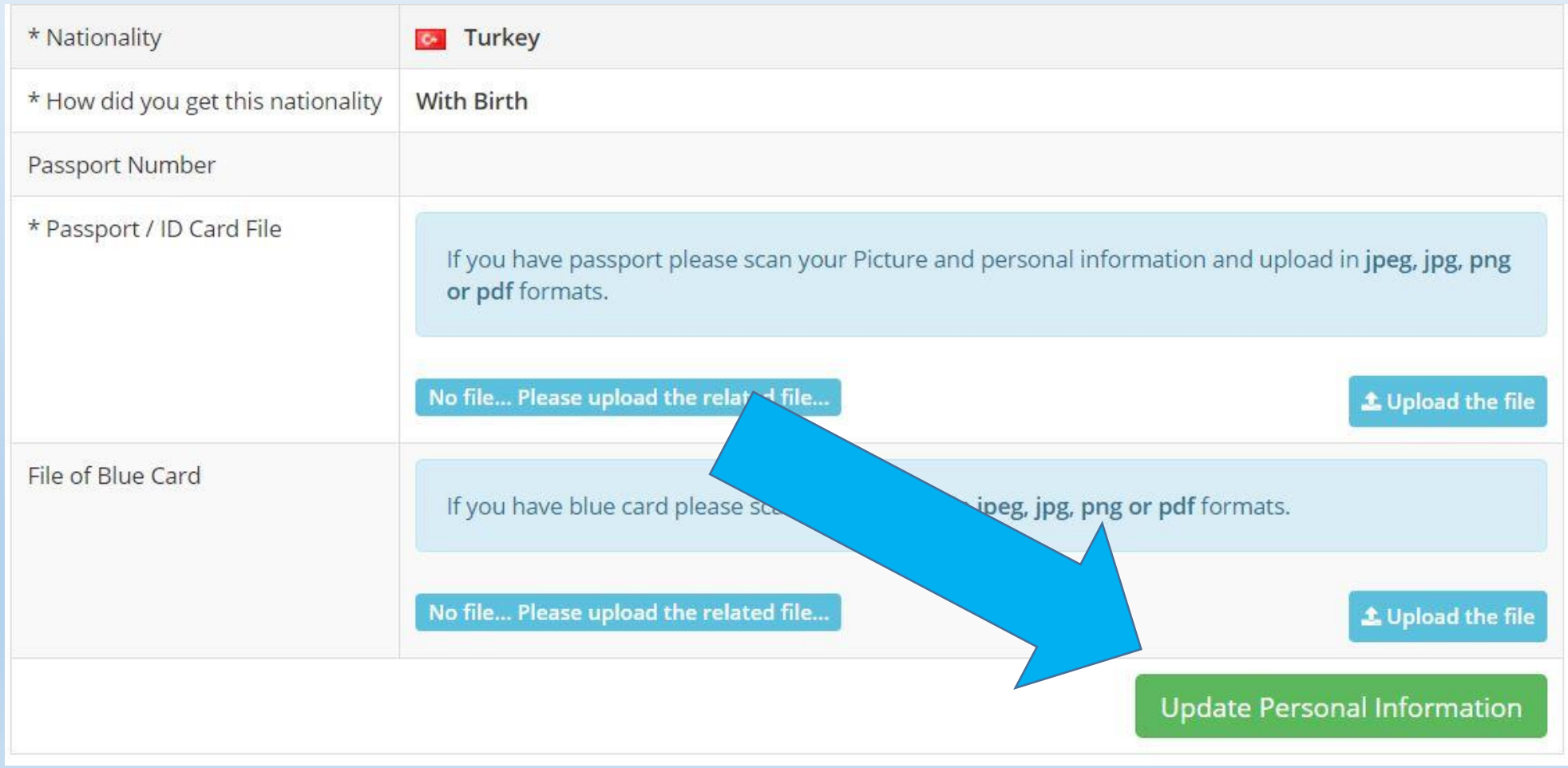

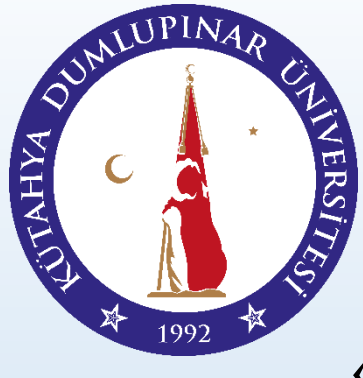

«İletişim Bilgilerini Güncelle» butonuna basınız ve bilgilerinizi giriniz.

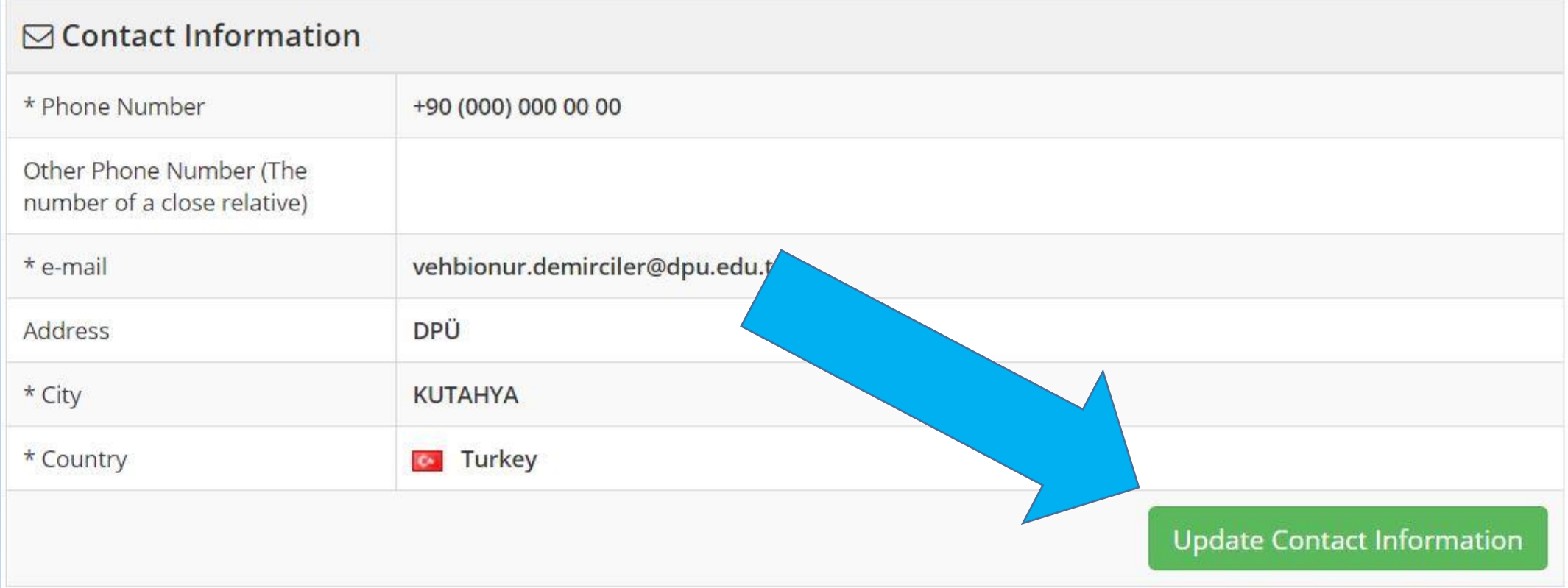

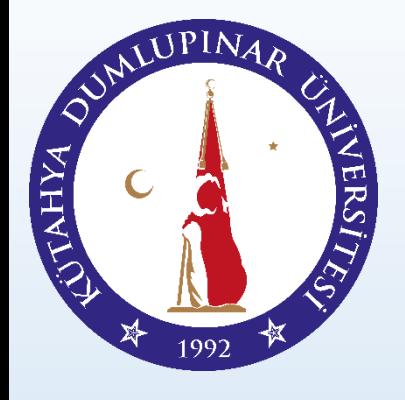

Mezun durumdaysanız Diploma ve Transkript belgelerinizi yükleyiniz.

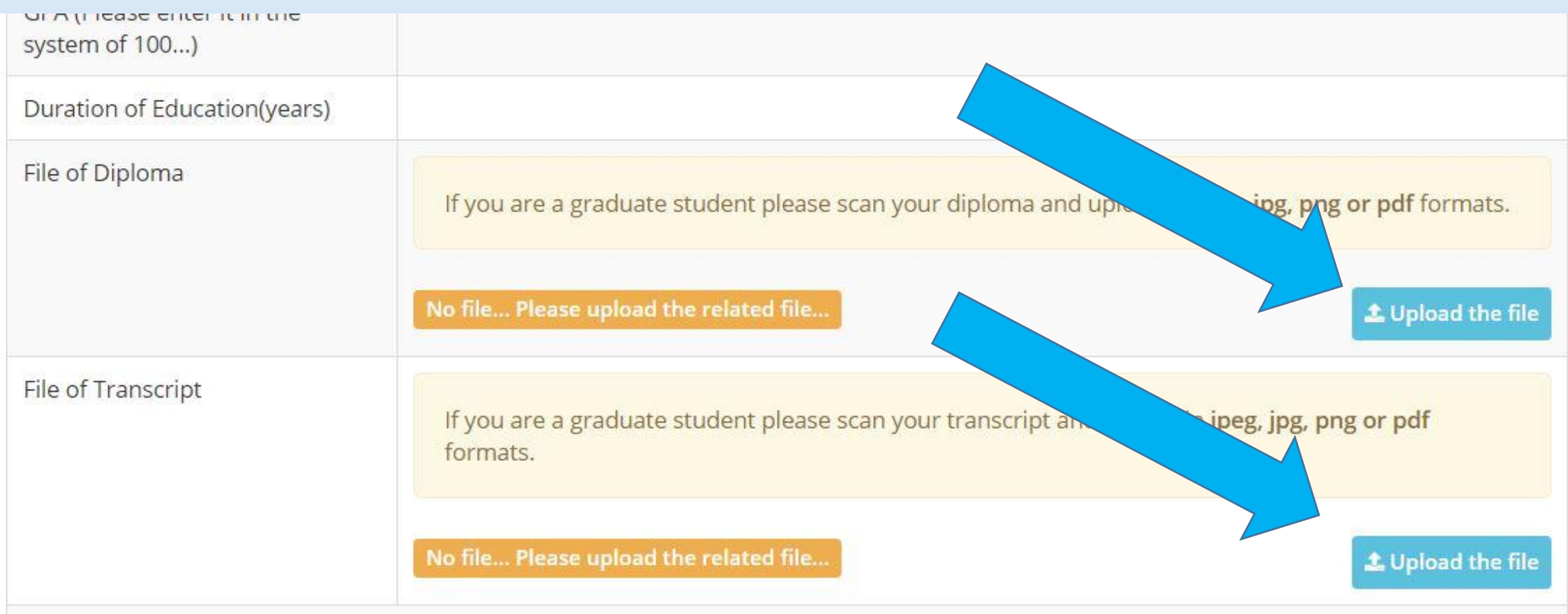

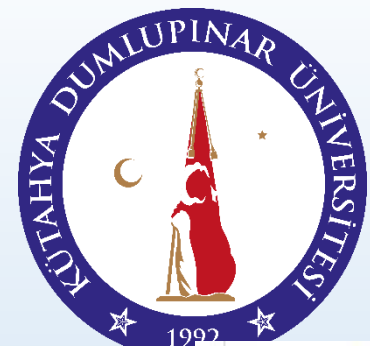

«Eğitim Bilgilerini Güncelle» butonuna basınız ve bilgilerinizi giriniz.

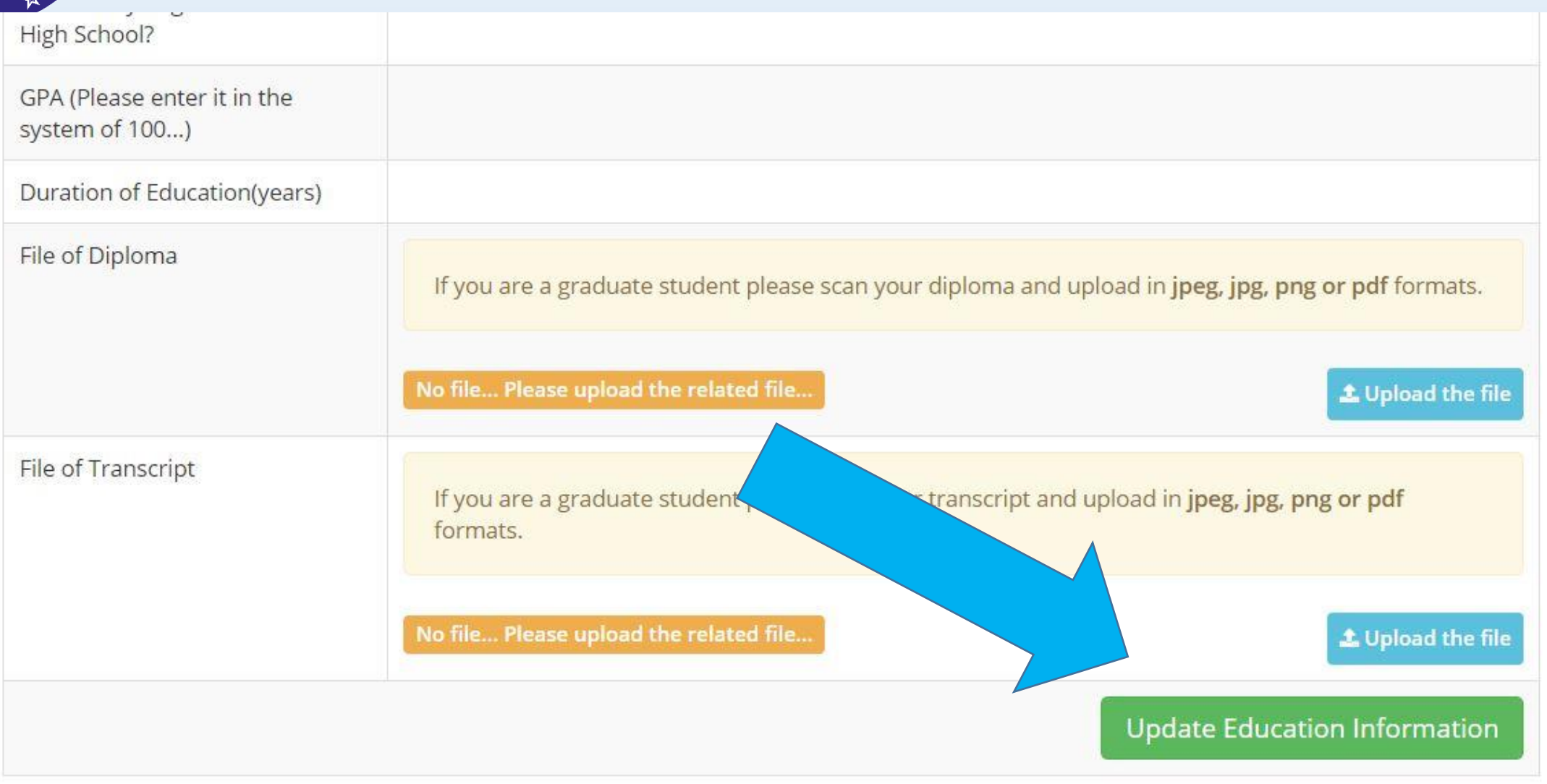

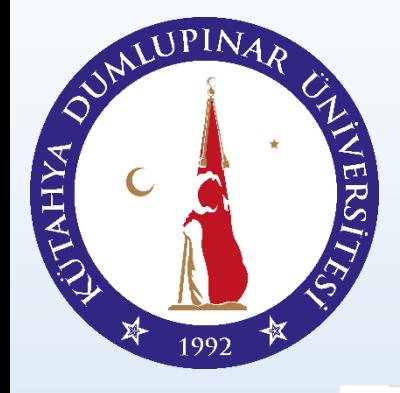

Tercih İşlemlerini Güncelle Butonuna Basınız.

#### **∕** Information of Preference

There is no available information of your preferences. Please click the button below to make preference ...

**Update Preferred Information** 

#### Preference Procedures \*

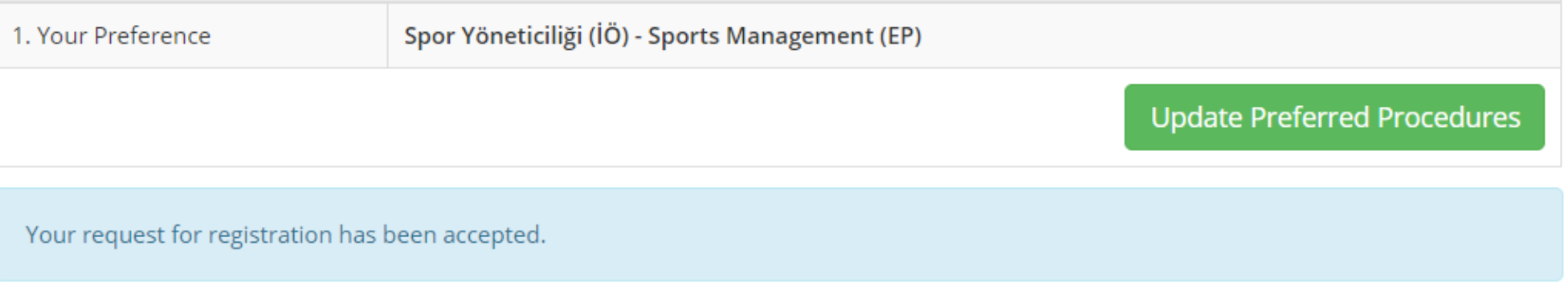

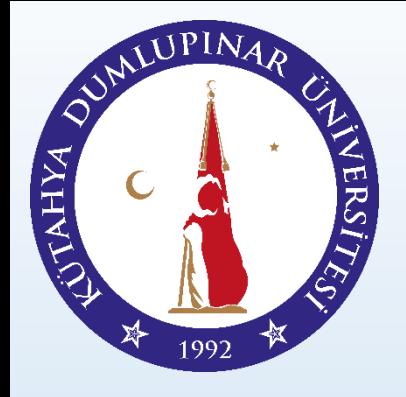

Dekontu sisteme yükleyiniz.

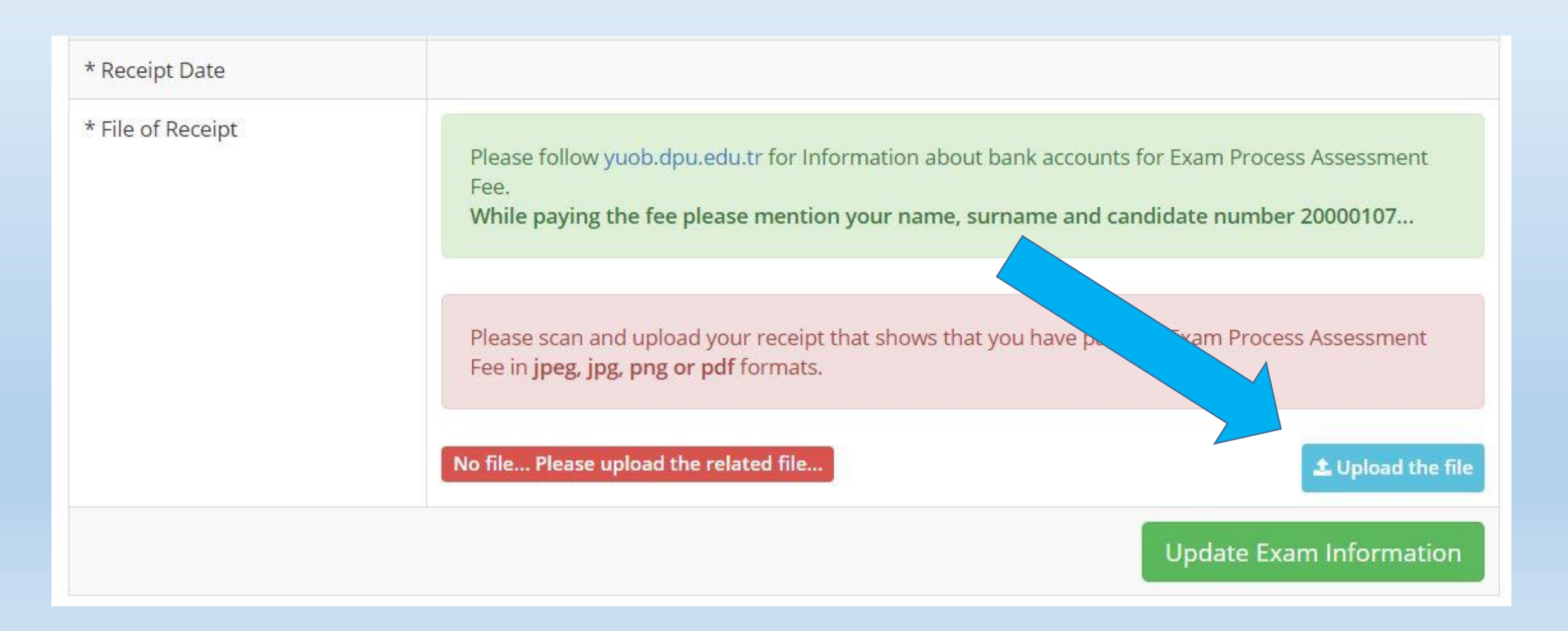

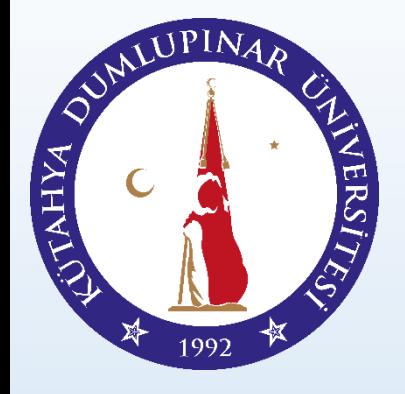

Bu alanda yer alan bilgileri giriniz. (Sınav tarihi doküman tarihidir)

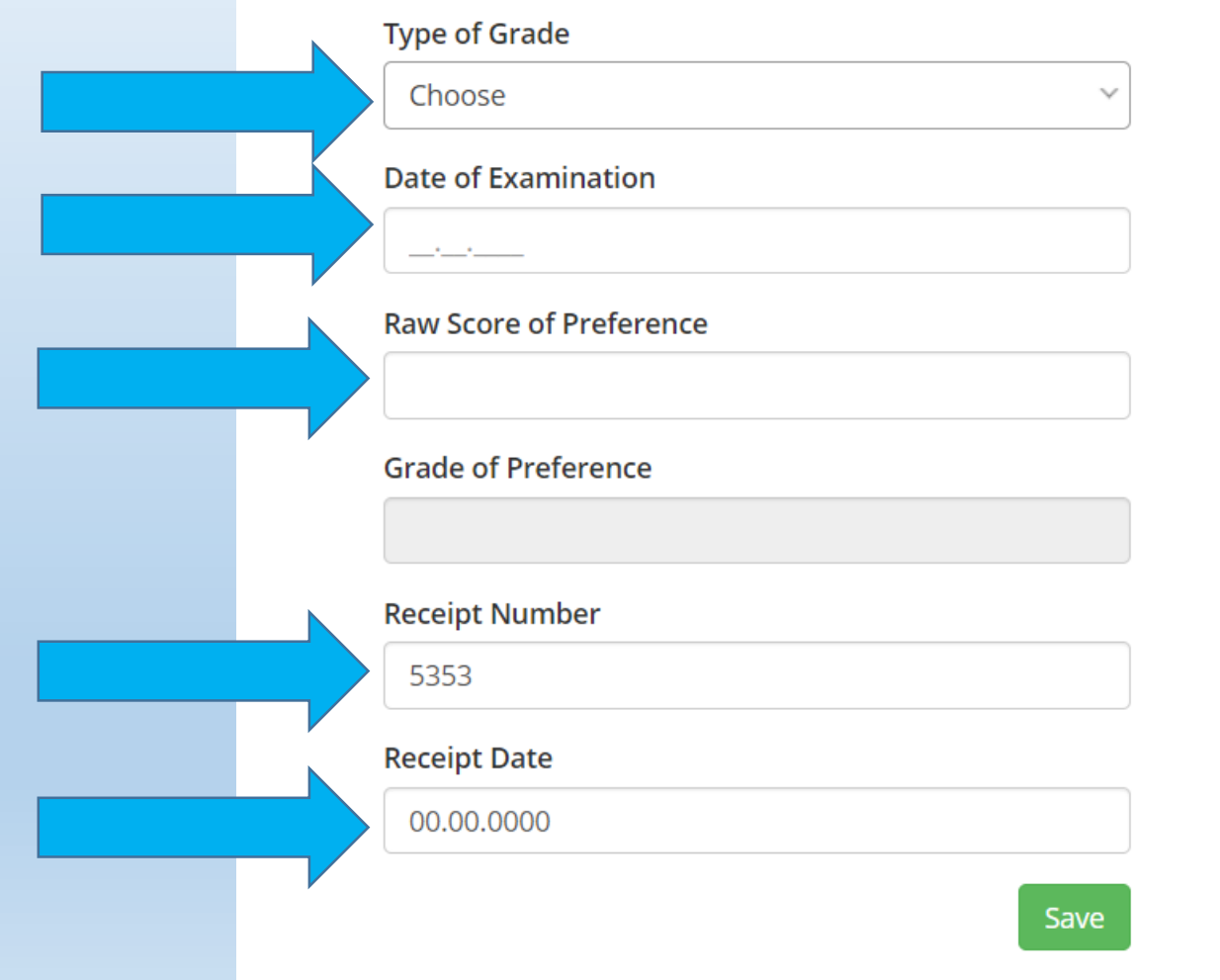

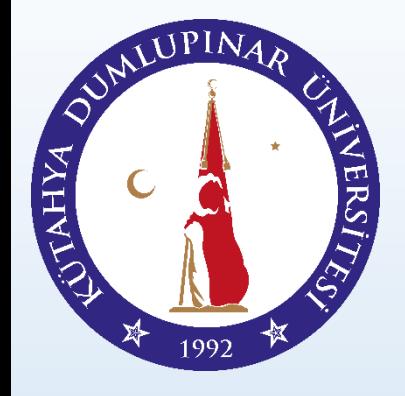

#### Puan türünüzü seçiniz.

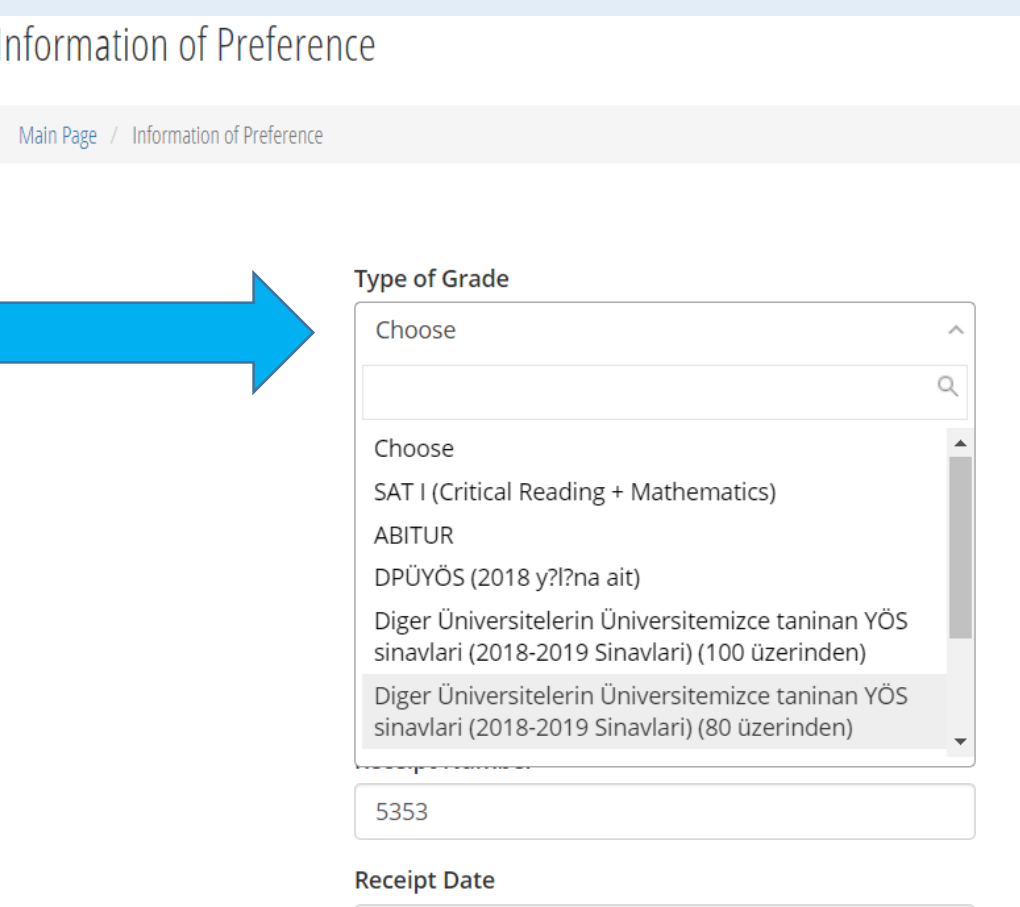

00.00.0000

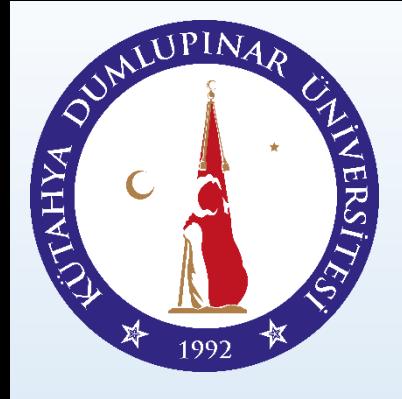

Puan türünüze ilişkin ilgili dökümanı yükleyiniz.

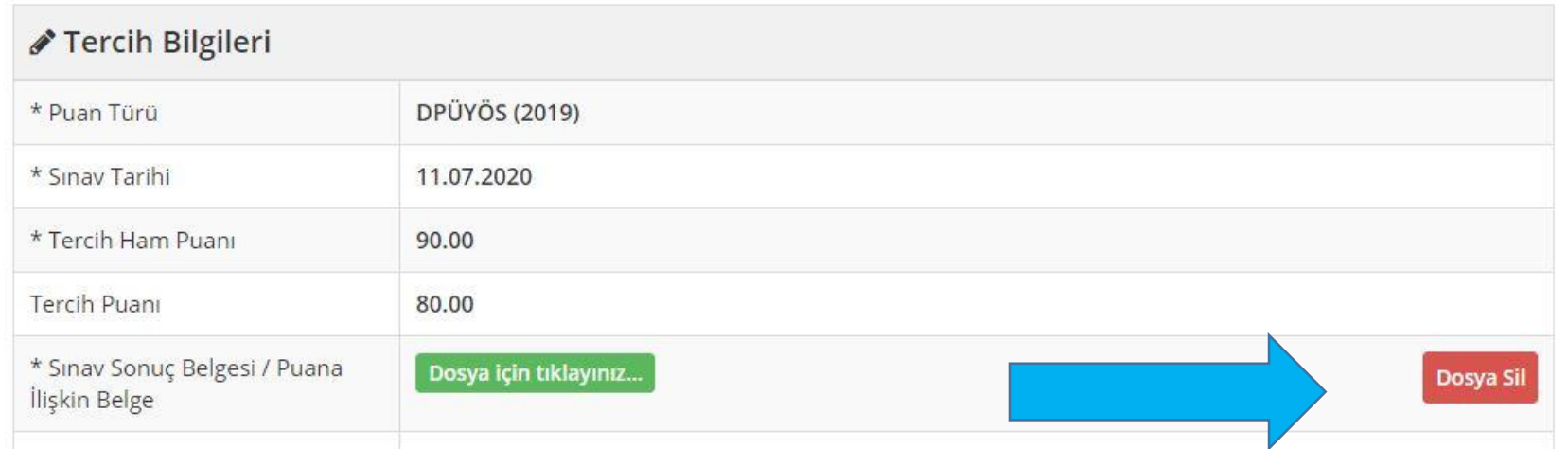

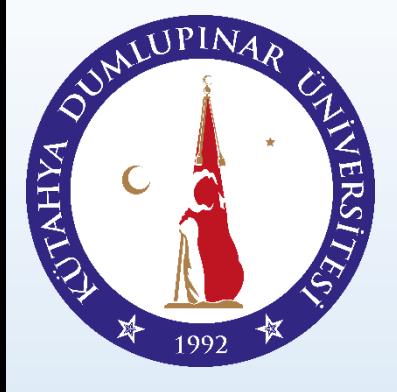

Tercihlerinizi girmek için Tercih İşlemlerini Güncelle Butonuna Basınız.

#### Information of Preference

There is no available information of your preferences. Please click the button below to make preference ...

**Update Preferred Information** 

#### Preference Procedures \*

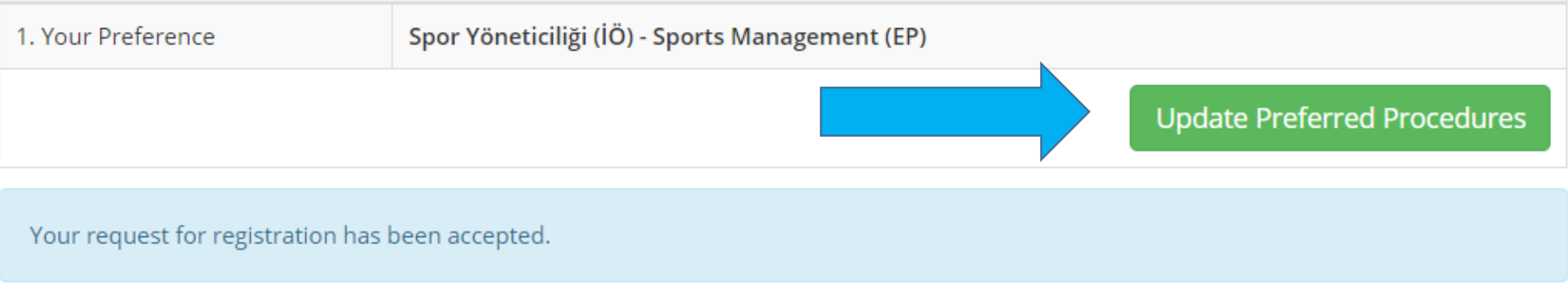

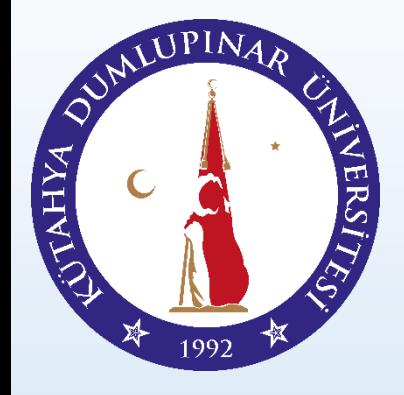

Bu alanda tercihlerinizi yapabilirsiniz. (min. 1 – maks. 5)

You can choose maximum 5 units !!!

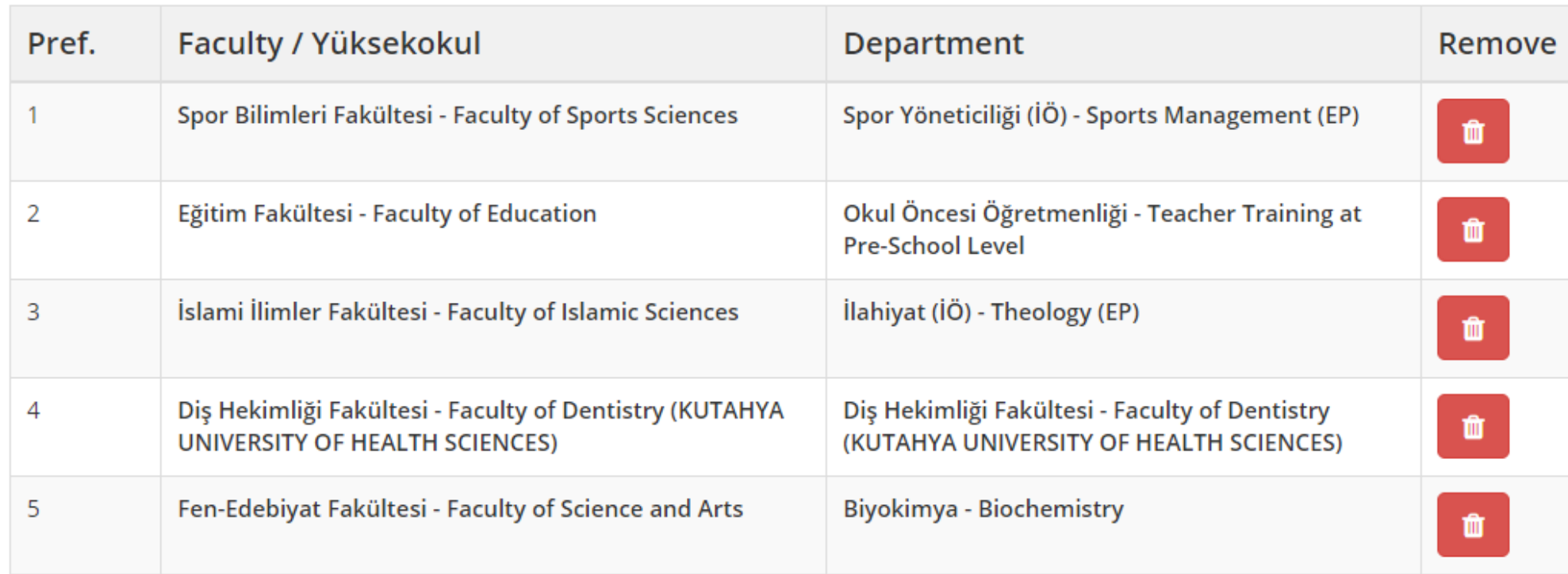

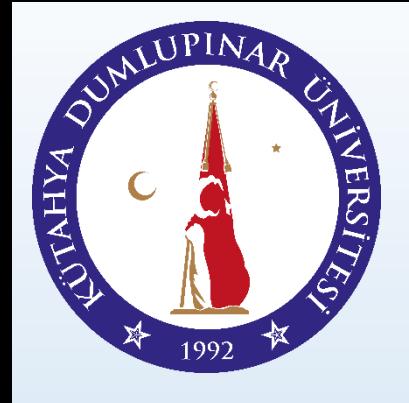

Başvurunuzu yaptıktan sonra Başvurumu Tamamla ve Gönder Butonuna Basınız.

#### Preference Procedures \*

There is no available information of your preferences. Please click the button below to make preference ...

You can not update some of your information after com

egistration so please be sure that all the information you declared is true.

Complete My Application and Send to Admin

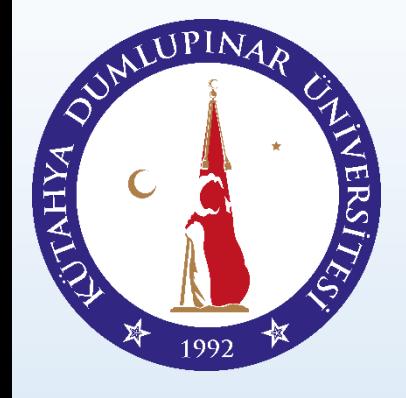

# TL Banka Hesabı

#### **BANKA HESAP BİLGİLERİ**

Sınav Cari Hizmetleri Maliyet Bedeli: 250 TL

Sınav Cari Hizmetleri Maliyet Bedelinin Yatırılacağı Banka:

T.C. Ziraat Bankası

Kütahya Dumlupınar Üniversitesi Döner Sermaye İşletme Müdürlüğü

TL için IBAN: TR 3700 0100 0179 3506 4466 5006

NOT: Sınav Cari Hizmetleri Maliyet Bedelini yatırırken lütfen adınızı, soyadınızı ve sistem tarafından size verilen aday numarasını açıklama kısmında belirtiniz.

ÖNEMLİ NOT: Komisyon, Havale Ücreti vb. herhangib bir masraf çıkması halinde ATM (ATM'den yatırırsanız açıklama yazmanıza gerek yoktur) veya İnternet Bankacılığı yolu ile de yatırabilirsiniz. Lütfen dekontu Sisteme Yükleyiniz ve Saklayınız.

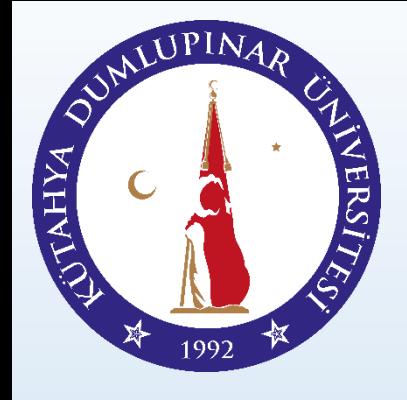

# EURO Banka Hesabi

**Euro Hesap Numası** 

Sinav Cari Hizmetleri Maliyet Bedeli: 50 Euro

Sınav Cari Hizmetleri Maliyet Bedelinin Yatırılacağı Banka:

T.C. Ziraat Bankası

Kütahya Dumlupınar Üniversitesi Döner Sermaye İşletme Müdürlüğü

EURO icin IBAN: TR 3000 0100 0179 3506 4466 5035

NOT: Sınav Cari Hizmetleri Maliyet Bedelini yatırırken lütfen adınızı, soyadınızı ve sistem tarafından size verilen aday numarasını açıklama kısmında belirtiniz.

ÖNEMLİ NOT: Komisyon, Havale Ücreti vb. herhangib bir masraf çıkması halinde ATM (ATM'den yatırırsanız açıklama yazmanıza gerek yoktur) veya İnternet Bankacılığı yolu ile de yatırabilirsiniz. Lütfen dekontu Sisteme Yükleyiniz ve Saklayınız.

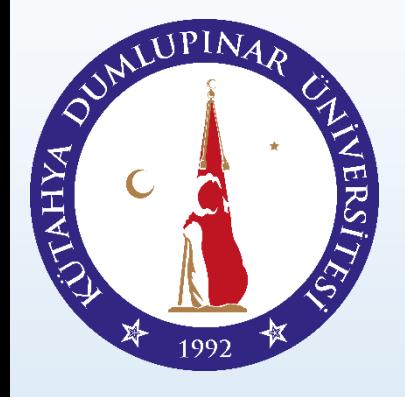

# Dolar Banka Hesabi

#### Dolar Hesap Numarası

Sinav Cari Hizmetleri Maliyet Bedeli: 50 Dolar (ABD Doları)

Sınav Cari Hizmetleri Maliyet Bedelinin Yatırılacağı Banka:

T.C. Ziraat Bankası

Kütahya Dumlupınar Üniversitesi Döner Sermaye İşletme Müdürlüğü

USD için IBAN: TR 4600 0100 0179 3506 4466 5038

NOT: Sinav Cari Hizmetleri Maliyet Bedelini yatırırken lütfen adınızı, soyadınızı ve sistem tarafından size verilen aday numarasını açıklama kısmında belirtiniz.

ÖNEMLİ NOT: Komisyon, Havale Ücreti vb. herhangib bir masraf çıkması halinde ATM (ATM'den yatırırsanız açıklama yazmanıza gerek yoktur) veya İnternet Bankacılığı yolu ile de yatırabilirsiniz. Lütfen dekontu Sisteme Yükleyiniz ve Saklayınız.

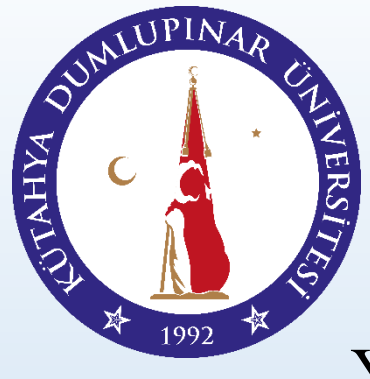

Yerleştirme Sürecinde Aşağıda Yer Alan Puan Türlerini Kullanabilirsiniz;

**ACCEPTED SCORES IN PLACEMENT** 

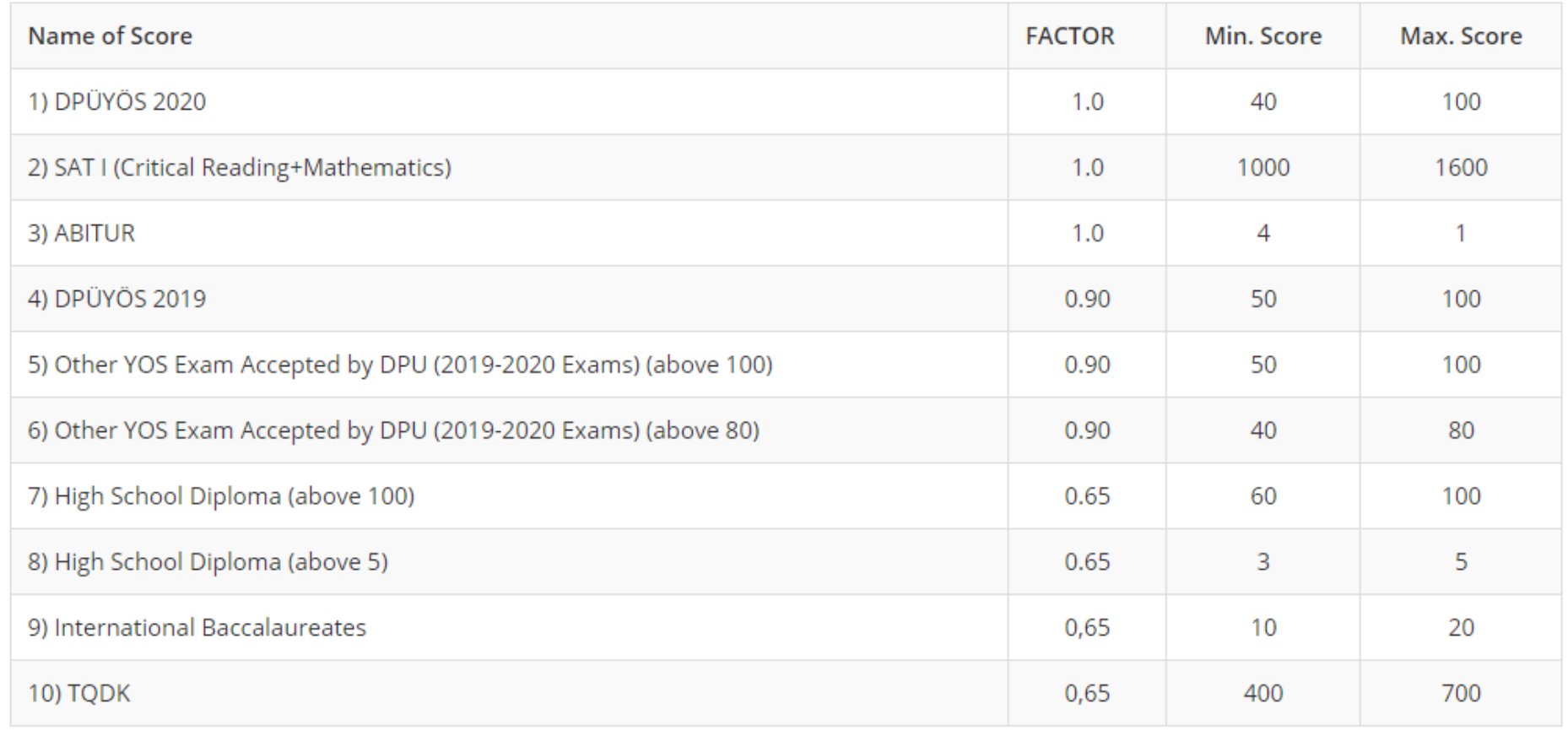

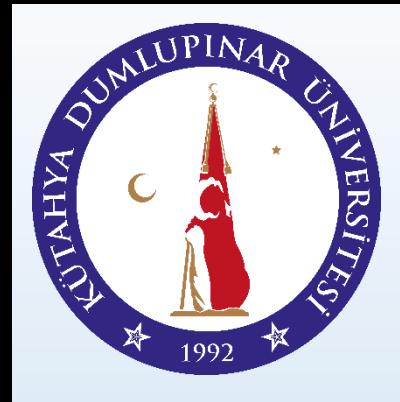

# **Diğer Sorularınız İçin Lütfen Bizimle İletişime Geçiniz!**

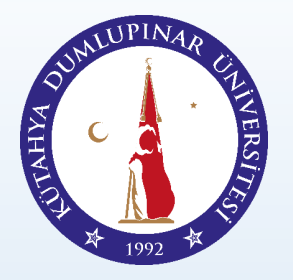

# **İLETİŞİM**

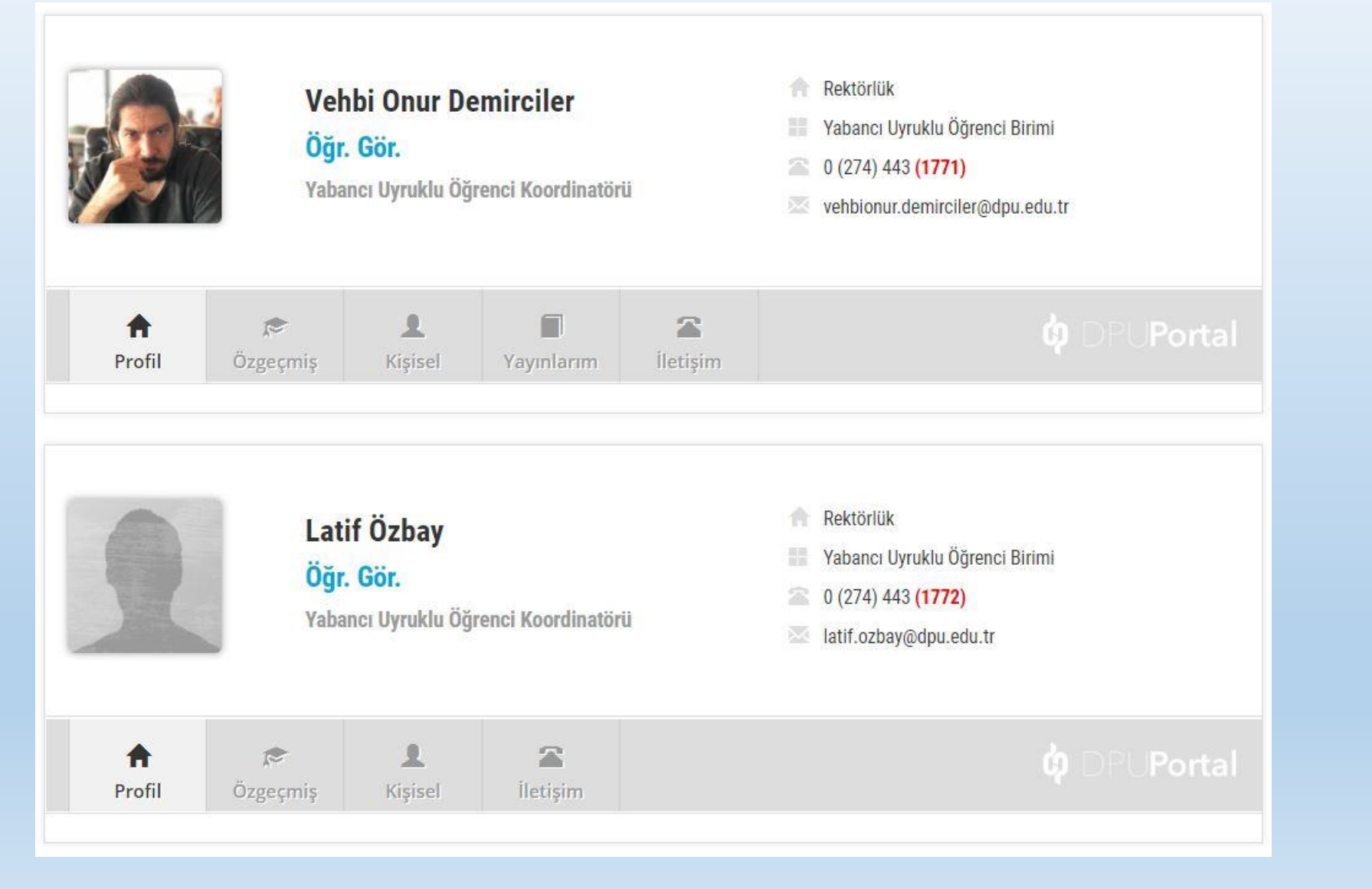